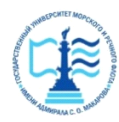

#### **ФЕДЕРАЛЬНОЕ АГЕНТСТВО МОРСКОГО И РЕЧНОГО ТРАНСПОРТА**

#### **Федеральное государственное бюджетное образовательное учреждение высшего образования «Государственный университет морского и речного флота имени адмирала С.О. Макарова» (ФГБОУ ВО «ГУМРФ имени адмирала С.О. Макарова») Воронежский филиал**

Кафедра <u>математики, информационных систем и технологий</u> Направление подготовки 09.03.02 Информационные системы и технологии (код, наименование направления подготовки/специальности) Форма обучения заочная

> «К ЗАЩИТЕ ДОПУЩЕН(А)» Заведующий кафедрой

> > (подпись) Черняева С. Н. (ФИО) 2024

# **Выпускная квалификационная работа**

Обучающегося Фалеев Кирилл Игоревич (фамилия, имя, отчество) Вид работы выпускная квалификационная работа бакалавра

(выпускная квалификационная работа бакалавра, специалиста, магистра)

# **Пояснительная записка**

Тема Разработка АИС учёта обслуживания материально-технической базы транспортного предприятия (на примере ООО «ИНПЛАСТ»)

(полное название темы квалификационной работы, в соответствии с приказом об утверждении тематики ВКР)

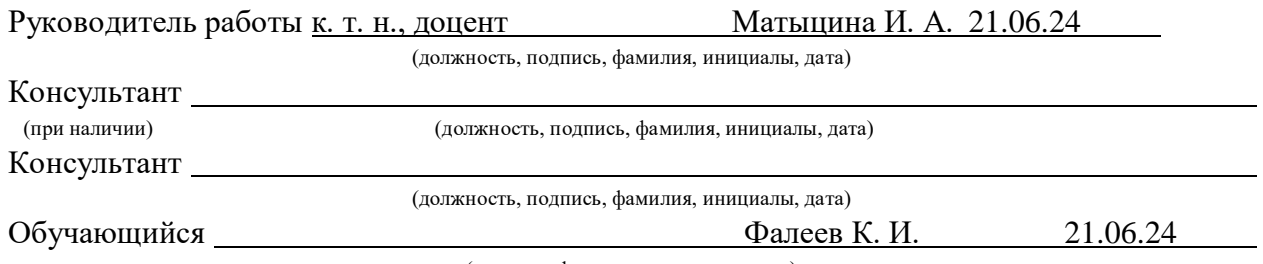

(подпись, фамилия, инициалы, дата)

# Воронеж 2024 **ВВЕДЕНИЕ**

Материальные запасы являются одной из составных частей имущества организации, необходимых для стабильного функционирования хозяйственного процесса любого предприятия. Материальные ценности предприятия приходятся на производственную направленность и являются его материальной базой для беспрерывного функционирования всех рабочих процессов организации.

Необходимость автоматизации процесса управления активами вызвана потребностями ведения учета и обслуживания большого количества оборудования и аппаратуры, а также контроля лицензий программных продуктов.

На сегодняшний день для эффективной организации деятельности подразделений по учету вычислительной техники необходимо владение полной, точной и актуальной информацией о состоянии оборудования на предприятии. Однако большое количество и разнообразие технических объектов на производстве усложняет задачу по сбору и обработке данных, а также планированию технического обслуживания и ремонта. Применение современных информационных технологий позволит снизить трудоемкость выполнения этих процессов.

Выходом в данной ситуации является построение единой информационной системы (ИС) с целью совершенствования процесса обслуживания материально-технической базы.

Объектом исследования настоящей выпускной квалификационной работы (ВКР) выступает организация ООО «ИНПЛАСТ».

Предметом исследования является процесс учет обслуживания материально-технической базы ООО «ИНПЛАСТ».

Цель выпускной квалификационной работы состоит в разработке приложения для учета обслуживания материально-технической базы транспортного предприятия.

Для достижения цели, поставленной в работе, необходимо решить следующие задачи:

• провести анализ организации с целью выявления процессов учета, требующих автоматизации;

• выполнить концептуальное моделирование системы;

- провести анализ существующих разработок;
- провести обоснование выбора средств разработки;
- построить модель данных на логическом и физическом уровнях;

• разработать АИС учёта обслуживания материально-технической базы транспортного предприятия;

• выполнит тестирование.

Структура выпускной работы представлена введением, двумя главами, заключением, списком использованной литературы и приложениями.

В данной дипломной работе будет разработано приложение для учета обслуживания материально-технического базы ООО «ИНПЛАСТ», занимающегося обеспечением предприятий материалами и инструментами. Данная информационная подсистема позволит автоматизировать учет расхода материальных ценностей, повысить производительность труда, сократить время на обработку информации, своевременно и оперативно осуществлять заказы недостающих материалов через Internet и

усовершенствовать систему управления, что позволит устранить риски и соответствующие потери, существующие при несвоевременном заказе необходимых инструментов и материалов на склады, ведущие к простоям в работе предприятия из-за несвоевременного информирования о необходимости пополнения материальными ценностями склады и соответственно несвоевременным заказам.

# • **ИССЛЕДОВАТЕЛЬСКИЙ РАЗДЕЛ**

#### • **Общая характеристика организации**

Производственное предприятие ООО «ИНПЛАСТ» основано на базе НПП «УНИВЕРСАЛ» в 1994г. [33].

Основной вид деятельности компании 22.2 – Производство изделий из пластмасс.

Компания «Инпласт» представляет полный комплекс услуг, начиная от проектирования изделия, проектирования и изготовления пресс-форм и штампов, заканчивая серийным производством изделий из пластмасс на термопласт-автоматах, в том числе методом экструзии с раздувом (экструзионно-выдувным формованием).

Современный парк высокотехнологичных термопласт-автоматов ведущих немецких, тайваньских и китайских фирм (Demag, FU CHUN SHIN, Chende) с усилием запираний от 55 до 380 тонн. Наше оборудование для литья пластмасс позволяет производить изделия до 1,4 кг. Каждый термопласт-автомат укомплектован холодильником, терморегулятором и

автоматическим бункером-сушилкой, позволяющими работать с такими материалами как АБС, РС, PS, РР и др. [33].

ООО «Инпласт» оказывает дополнительные услуги по разработке, проектированию и производству:

- Разработка концепции нового изделия.
- Трехмерное компьютерное моделирование деталей и сборок.

• Выпуск конструкторской документации.

• Построение трехмерных моделей по чертежам, эскизам, идеям заказчика.

• Доработка конструкции изделия согласно пожеланиям заказчика.

• Анализ технологичности и литья изделий из пластмасс.

• Конструирование технологической оснастки (литьевых, выдувных пресс-форм, штампов) в том числе горячеканальных.

• Изготовление пресс-форм и штампов (в том числе горячеканальных).

• Изготовление изделий из пластмасс, в том числе емкостей от 0,5 до 10 литров.

• Представлены образцы изделий отлитых на изготовленных нами пресс-формах [33].

На рисунке 1.1 представлена организационная структура ООО «Инпласт».

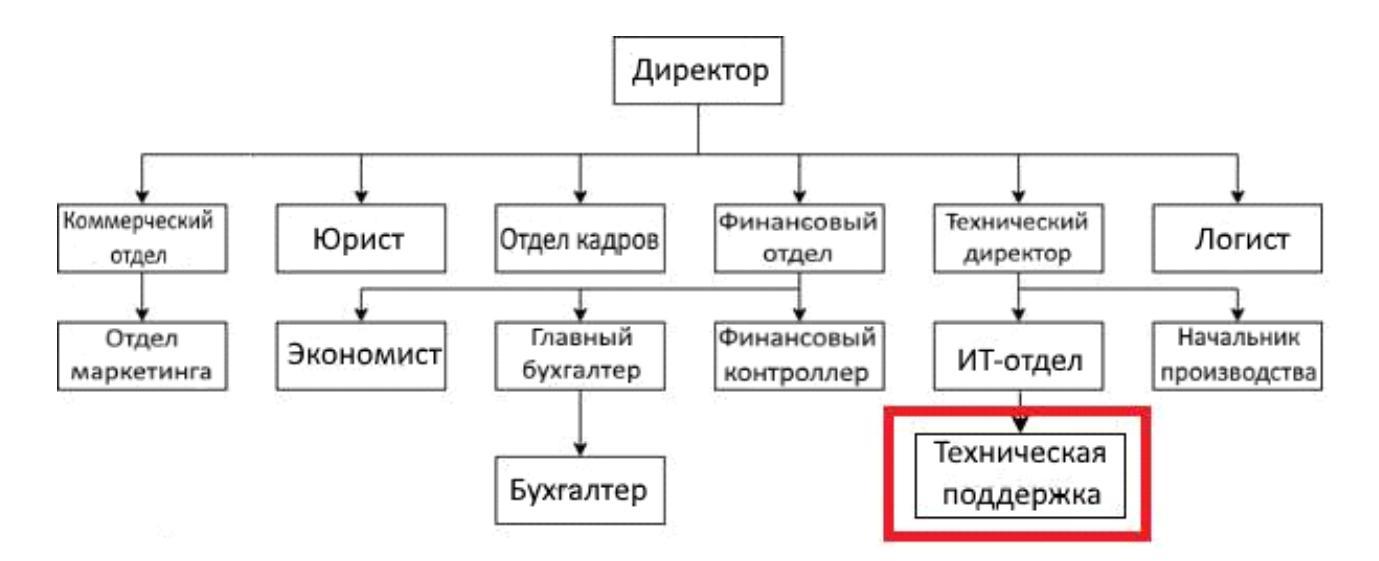

Рисунок 1.1 – Организационная структура ООО «Инпласт»

Работа над проектом велась в ИТ-отделе предприятия, основными функциями которого являются:

• обеспечение правильной эксплуатации и бесперебойной работы всех сотрудников и клиентов компании;

• обеспечение технического обслуживания материально-технической базы;

• планирование приобретения и распределения средств организационной и вычислительной техники, а также программного обеспечения;

• внедрение и сопровождение программных продуктов;

• осуществление контроля за использованием сетевых ресурсов, выявление ошибок, которые пользователи допускают в сети.

## • **Сущность задачи автоматизации**

Высокая значимость управления отделом технической поддержки в контексте информационных систем нельзя переоценить. Основными задачами руководителя данной службы входит:

• координация инцидентами и заявок на обслуживание;

• управление как существующим, так и новыми проблемами;

• осуществление управления каталогом услуг с учетом современных требований;

• контроль рабочего времени с акцентом на эффективность и продуктивность;

• активное вовлечение и управление информационнотехнологическими и бизнес-проектами с фокусом на инновации;

• замена персонала отдела по мере необходимости с учетом специализированных компетенций;

• выстраивание взаимоотношений с внешними поставщиками услуг с учетом потребностей компании;

• согласование действий специалистов отдела;

• ведение отчетности отдела по предоставленным услугам;

• разработка и реализация планов развития отдела [36].

Автоматизация процесса работы службы «Техническая поддержка» в ООО «Инпласт» представляет собой ключевой момент для оптимизации операций в соответствующем отделе. Внедрение автоматизированной системы позволит управлять единой картотекой ремонта, создавать разнообразные отчеты, что способствует сокращению времени не только на выполнение основных технологических процессов, но и на уменьшение ошибок, возникающих вследствие воздействия человеческого элемента.

Это важно в контексте применения современных информационных технологий, которые ускоряют создание печатных документов и компиляцию отчетной информации из общей информационной базы. Благодаря этому обеспечивается моментальный доступ к нужным данным, хранящимся в информационной системе, что в свою очередь позволяет проводить анализ и

управленческие решения принимать ДЛЯ оптимизации процессов  $\mathbf{H}$ своевременной закупки запасных частей.

Актуальность данной задачи не вызывает сомнений. Использование современных информационных технологий внедрения автоматизированных систем является необходимым для повышения производительности и эффективности работы отдела. Таким образом, внедрение автоматизации не только уменьшит временные затраты на выполнение задач, но и повысит качество управленческих решений за счет быстрого доступа к информации и аналитических данных [32].

#### Концептуальное моделирование системы

#### Выбор технологии моделирования бизнес-процессов

время B настоящее представлены разнообразные стратегии моделирования бизнес-процессов.

Выявление, принятие решений и документирование деятельности предприятия являются центральными факторами современного коммерческого подхода. Развиваемая система ARIS представляет собой масштабный инструментарий для выявления и описания операций бизнеса с последующим созданием автоматизированных систем. Система  $\mathbf{c}$ множеством компонентов обозрима для анализа множества аспектов компании. Для детального представления корпоративных процессов в виде последовательности манипуляций действий используется модуль ARIS eEPC.

Методология IDEF - это семейство техник, используемых в процессе проектирования. Этот метод активно применяется с конца 1980-х годов [10]. В частности, IDEF0 представляет собой графический формат, который помогает представить модель системы, содержащую в себе описание функций и структуры системы, внутренние взаимосвязи ее элементов, а также потоки данных и материалов, связывающие эти элементы.

IDEF3, в свою очередь, используется для документирования технологических процессов. В рамках IDEF3 прописывается сценарий и последовательность операций для каждого отдельного процесса.

Их сравнительная характеристика представлена в таблице 1.1.

Таблица 1.1 – Методологии моделирования бизнес-процессов

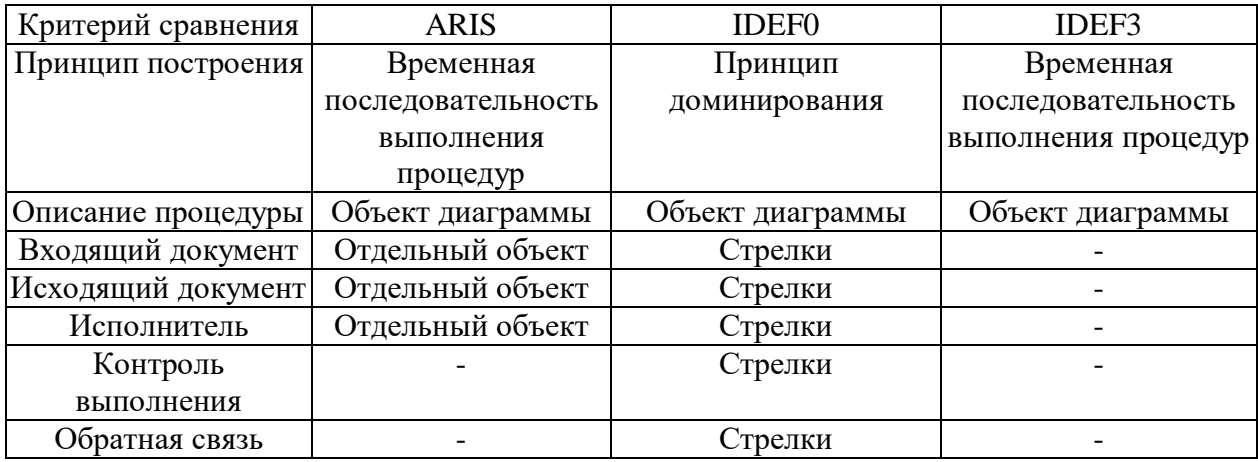

Очевидно, что методология IDEF0 предоставляет наиболее широкие возможности моделирования бизнес-процессов, что и является ее ключевым преимуществом.

#### Моделирование бизнес-процессов  $\bullet$

В данный момент функциональность отдела технической поддержки базируется на персонализированном взаимодействии  $\mathbf{c}$ клиентами, вступающими в контакт в контексте представленного на рисунке 1.2 процесса.

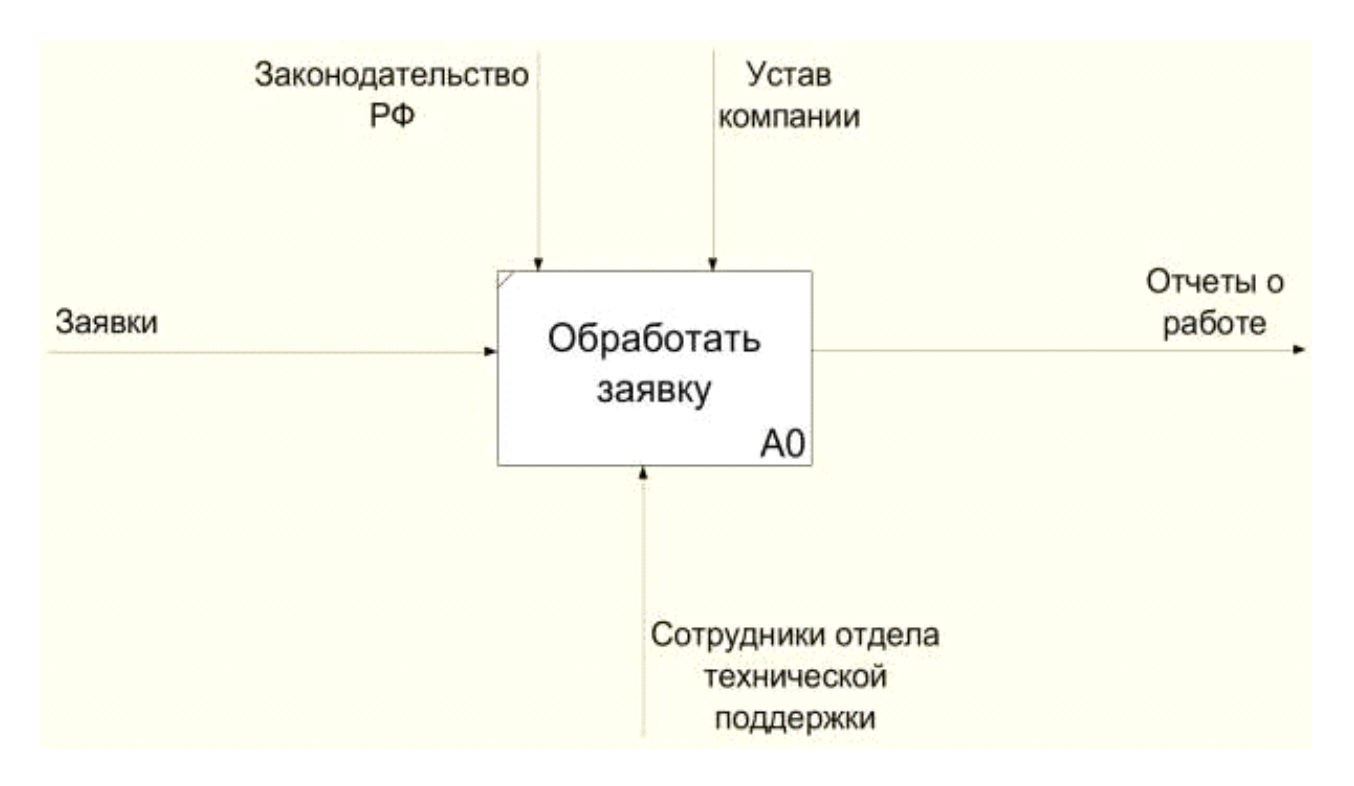

Рисунок 1.2 – Контекстная диаграмма бизнес-процесса «Обработка заявок»

Клиенты инициируют заявку в службу технической поддержки, где компетентные специалисты проводят исследование и осуществляют обрабатывание, последующие отчеты демонстрируют результаты проделанной работы. Подобный процесс наглядно изображен на декомпозированной диаграмме рисунок 1.3.

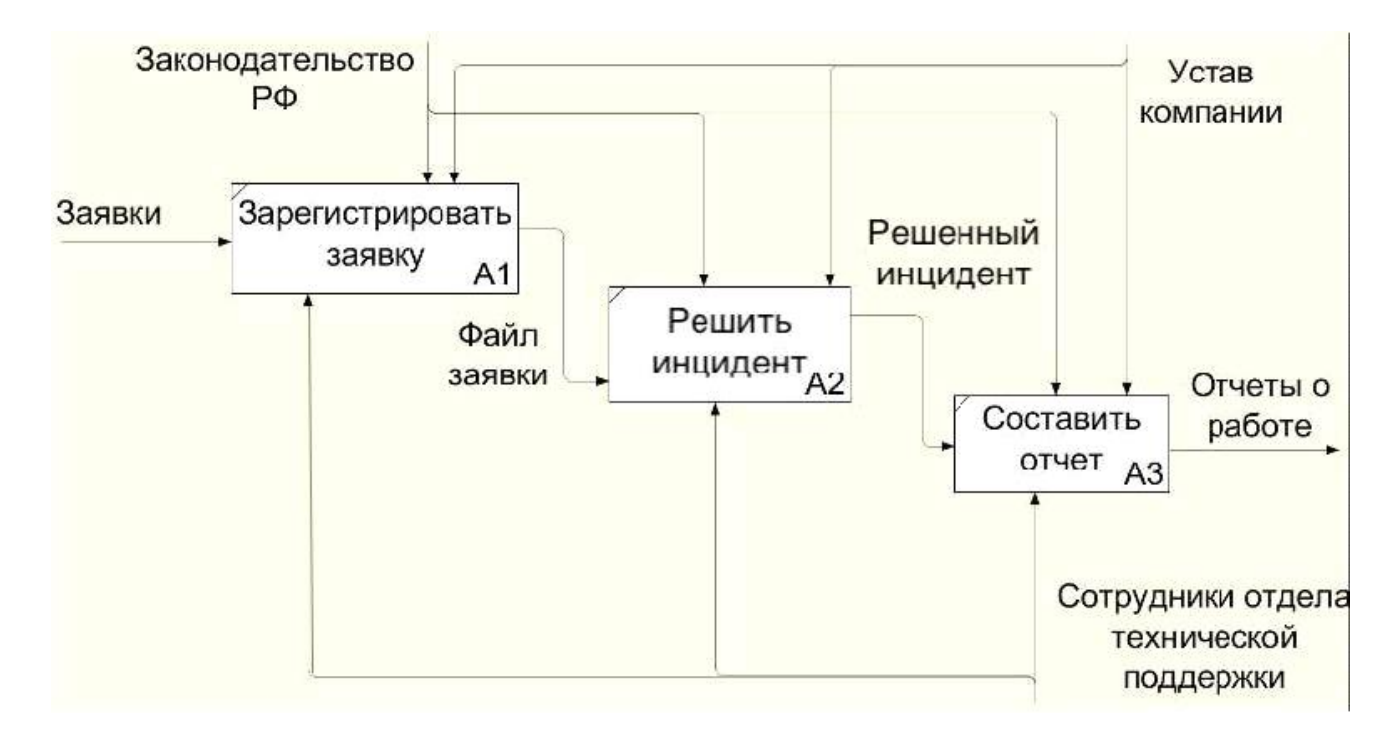

Рисунок 1.3 – Декомпозиция бизнес-процесса «Обработка заявок». Модель "как есть" Графическое изображение текущего состояния, известное как диаграмма «Как есть», отражает недостатки присутствующей системы, где работники оперируют разрозненными файлами и хранилищами данных, что не является оптимальной стратегией и требует значительных затрат времени на обработку.

Для понимания как можно усовершенствовать существующий бизнеспроцесс представлена модель «Как должно быть» представлены на рисунке 1.4 и декомпозированная диаграмма рисунке 1.5.

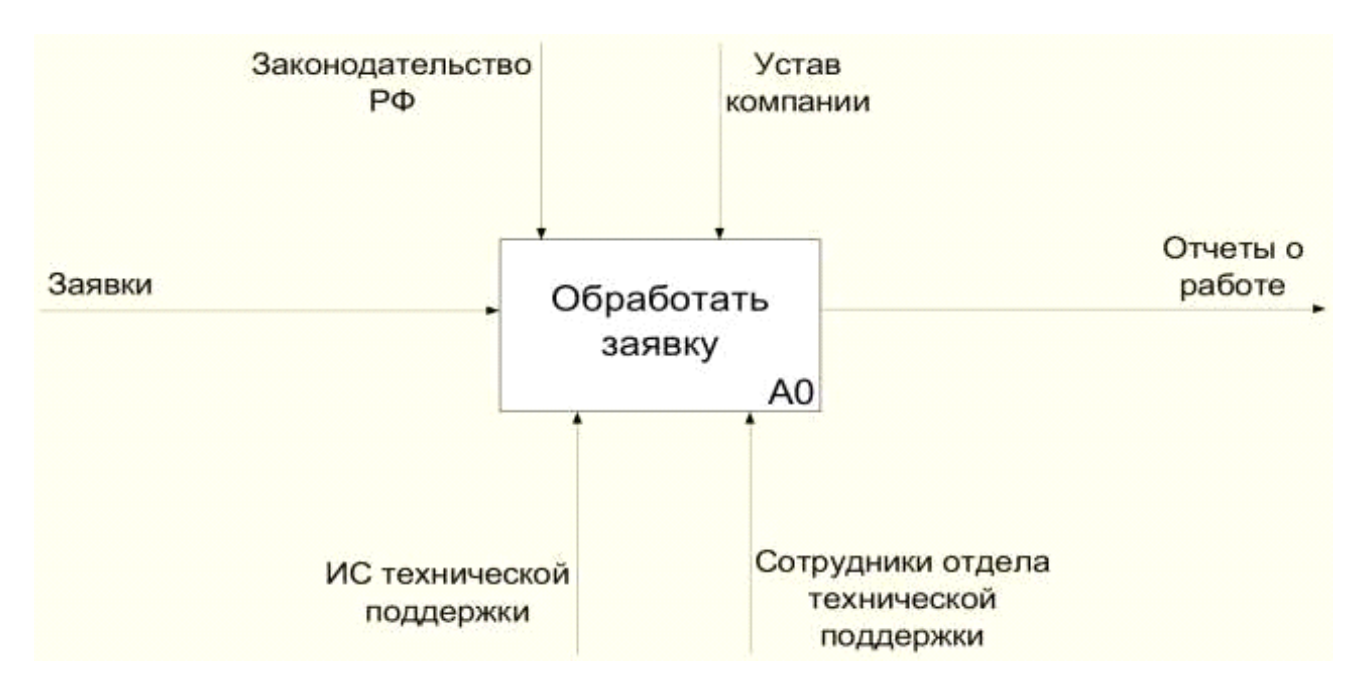

Рисунок 1.4 – Диаграмма бизнес-процесса «Как должно быть»

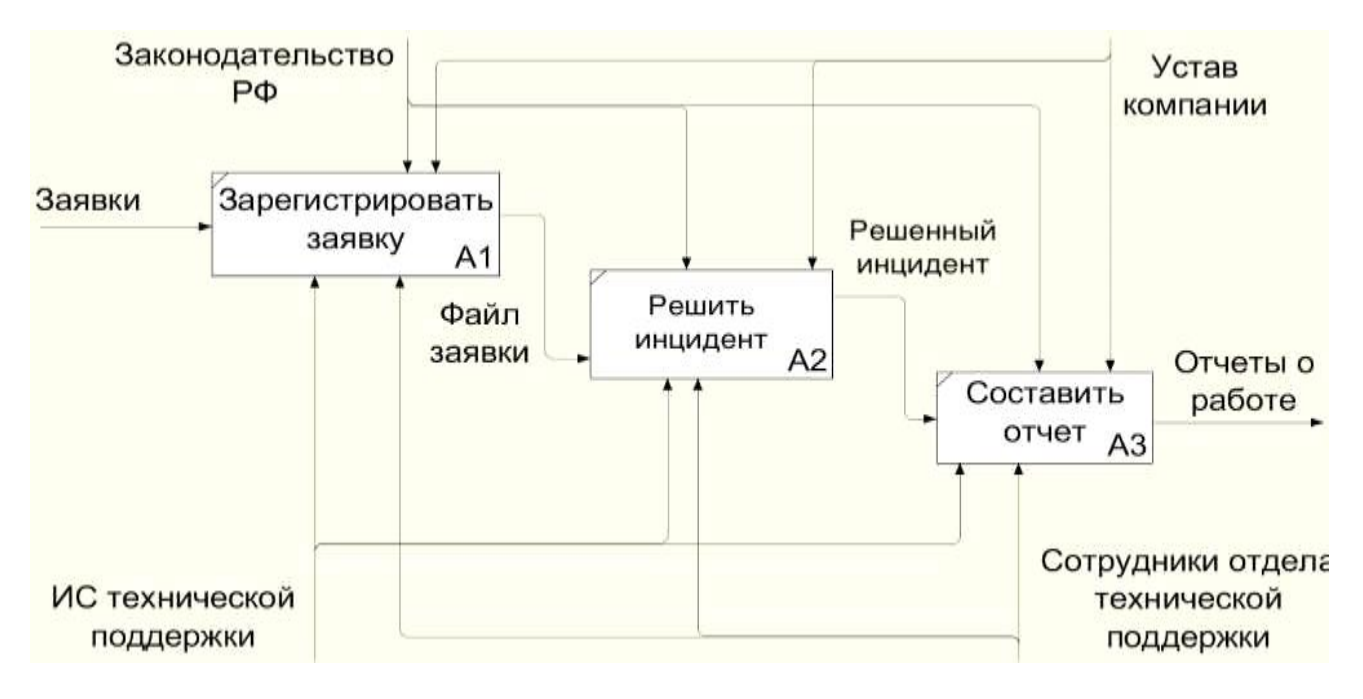

Рисунок 1.5 – Декомпозиция диаграммы «Как должно быть»

Характеристикой представленной концепции является присутствие информационной платформы, в рамках которой осуществляются активности по регистрации заявок и созданию отчетов. Это обеспечивает возможность

персоналу отдела технической поддержки центрироваться на прямой обработке запросов.

Таким образом, в рабочем процессе службы технической поддержки возникнет взаимодействие с новой автоматизированной информационной системой, увеличению эффективности что приведет  $\;$  K управления обслуживанием материально-технической базы.

#### Анализ существующих разработок

При рассмотрении аспектов приобретения программного обеспечения необходимо провести сравнение следующих параметров: предлагаемые функциональные возможности и стоимость лицензии, что становится отправной точкой для последующего анализа.

В наше современное время существует обширный ассортимент специализированных решений, выполняющих функции системы Службы Поддержки. Одной из ведущих организаций, занимающихся разработкой и интеграцией данных решений, является Hewlett-Packard (HP).

Продукт компании HP, известный как "OpenView Service Desk", представляет собой автономное решение, предназначенное не только для автоматизации технической поддержки, но и для внедрения процессов управления ИТ-сервисами.

При подаче заявки инициатором необходимо заполнить ряд полей, таких как ожидаемые расходы, предполагаемая дата завершения работ и максимально возможное время на выполнение.

Eще ОДНИМ распространенным программным продуктом, используемым в службах технической поддержки, является JIRA Service Desk - интернет-сервис для управления запросами, обслуживанием и автоматизацией сервисных процессов с простым самообслуживанием.

Данное решение пользуется наибольшей популярностью во многих крупных корпорациях по всему миру.

Наибольшей популярностью среди них пользуются так же такие системы, как «ServiceNow», «HelpDesk» и «1С: ServiseDesk».

Для оценки особенностей перечисленных программных продуктов и соответствия их функциональных возможностей требованиям, произведем сравнительный анализ вышеуказанных систем программных продуктов представлен в таблице 1.2.

Таблица 1.2 - Сравнительная характеристика существующих программных продуктов

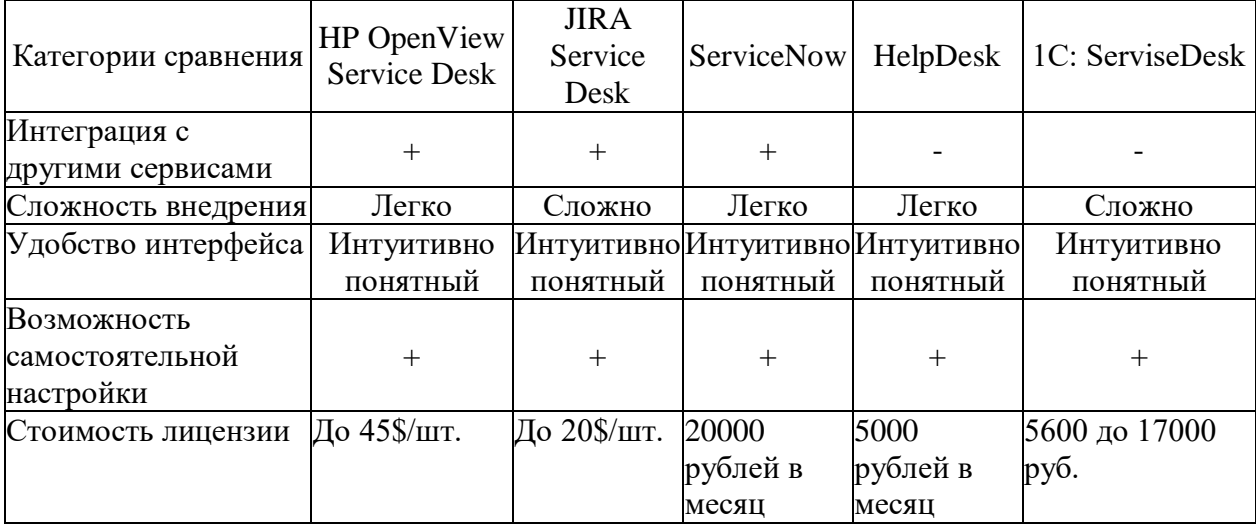

Каждая из указанных систем приведет к значительной выгоде для предприятия после ее внедрения; однако стоит помнить, что стандартные решения не учитывают уникальные характеристики работы конкретной структуры, что может затруднить их адаптацию к собственным бизнеспроцессам. Сопоставление этих разработок лишь подтверждает, насколько необходимо разработать собственную информационную систему, специально ориентированную на потребности данной организации.

#### Постановка задачи на разработку приложения

При постановке задачи была использована методология программной инженерии FURPS+, которая классифицирует требования к программным системам и учитывает ряд факторов:

1) При определении требований, неотъемлемой частью являются функциональные требования. Разрабатываемая система должна обеспечивать разграничение прав доступа для различных пользовательских групп - уровни доступа должны быть определены для руководителей, техников и обычных пользователей. Кроме того, пользователи должны иметь возможность создавать заявки, техники должны обрабатывать заявки, а для руководителей важен доступ ко всей информации и возможность создания отчетов.

2) Необходимо учитывать также требования к удобству работы, включая процесс переноса данных в базу данных для унификации информации. Хотя этот процесс потребует временных затрат, автоматизация ввода информации через специальные формы системы станет возможной.

 $3)$ Лля обеспечения производительности приложения следует учитывать, что оно должно работать на платформе Microsoft Windows с объемом оперативной памяти не менее 512 Мб.

4) При создании приложения необходимо обеспечить простоту поддержки, сделав исходный код легкочитаемым, прокомментированным и легко расширяемым для возможных доработок в будущем.

В ходе разработки информационной системы необходимо пройти через ряд этапов, включая изучение деятельности, формулирование задачи, анализ существующих систем, выбор средств разработки, определение ресурсов, проектирование информационной модели, создание базы данных, разработку приложения. Таким образом, описана задача, которая будет направлена на выполнение в рамках данной работы. Процесс переноса данных из документов в систему можно называть слабым местом проекта.

#### • **Обоснование выбора среды реализации**

Microsoft Visual Studio – один из самых популярнейших систем программирования. Он является объектно-ориентированным языком высокого уровня. Его среда прекрасно подходит для разработки приложений практически любого типа. Можно создавать мощные автономные приложения, служебные утилиты, математические задачи, игры, библиотеки dll, файлы ресурсов, затратив на это меньше времени, чем при работе с любым другим языком программирования. Различные технологии позволяет писать приложения с поддержкой Internet, возможности которых ограничиваются только фантазией программиста. MS Visual Studio представлена на рисунке 1.6, содержит графическую среду, в которой можно наглядно контролировать экранные формы и управляющие элементы, используемые в ваших приложениях.

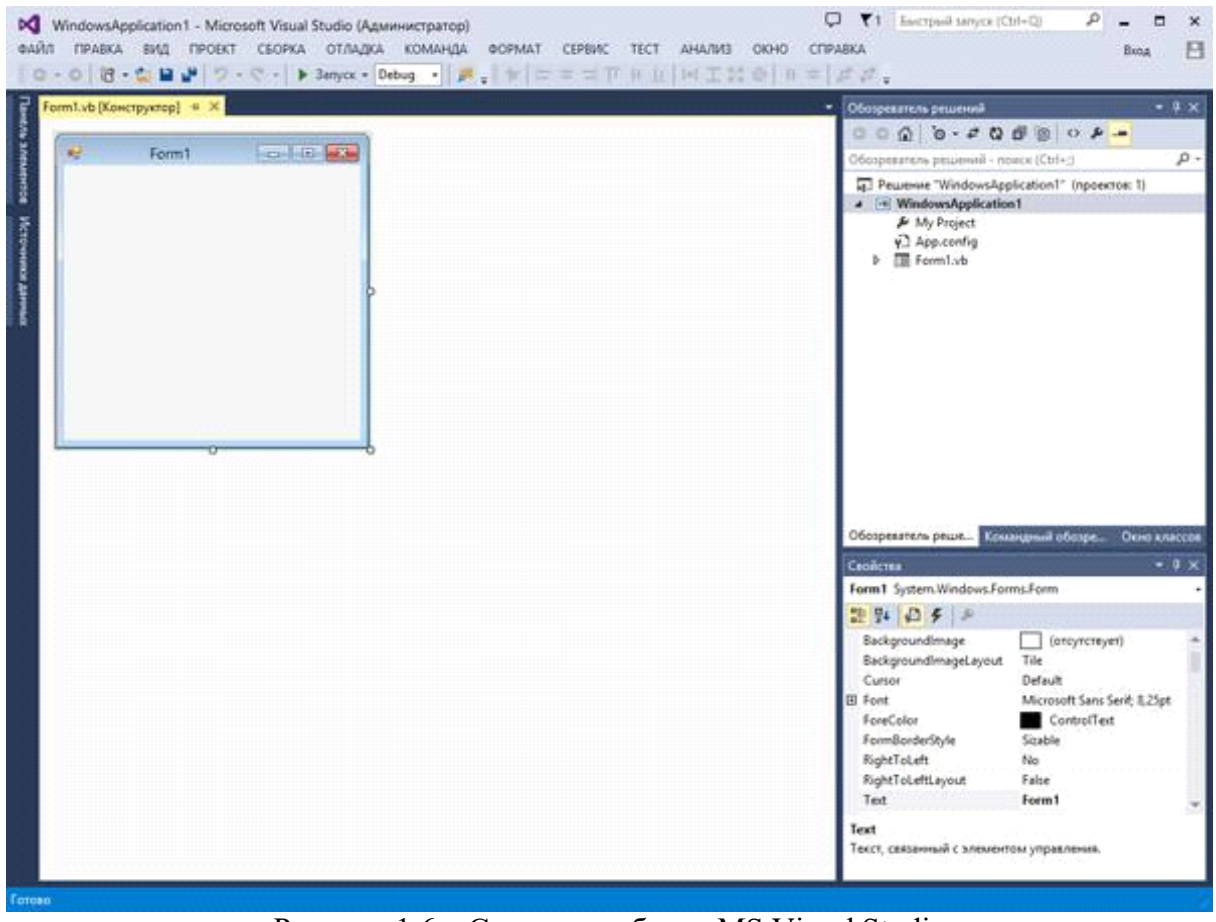

Рисунок 1.6 – Среда разработки MS Visual Studio

Новой возможностью для программиста является создание программы с максимально удобным для пользователя диалоговым интерфейсом, использующим такие средства, как световое меню, кнопки, переключатели, а также возможность использовать новый стиль оформления, который широко используется в операционной системе Windows. Иначе говоря, эта система позволяет создавать программы, обеспечивающие ввод/вывод данных в режиме диалога с использованием указанных средств.

В ВКР будет использоваться язык программирования C#.

C# (произносится "си шарп") – объектно-ориентированный язык программирования. Разработан в 1998-2001 годах группой инженеров под руководством Андерса Хейлсберга в компании Microsoft как язык разработки

приложений для платформы Microsoft .NET Framework и впоследствии был стандартизирован как ECMA-334 и ISO/IEC 23270.

С# относится к семье языков с С-подобным синтаксисом, из них его синтаксис наиболее близок к C++ и Java. Язык имеет статическую типизацию, поддерживает полиморфизм, перегрузку операторов (в том числе операторов явного и неявного приведения типа), делегаты, атрибуты, события, свойства, обобщённые типы и методы, итераторы, анонимные функции с поддержкой замыканий, LINQ, исключения, комментарии в формате XML.

С# разрабатывался как язык программирования прикладного уровня для CLR и, как таковой, зависит, прежде всего, от возможностей самой CLR. Это касается, прежде всего, системы типов С#, которая отражает ВСL. Присутствие или отсутствие тех или иных выразительных особенностей языка диктуется тем, может ли конкретная языковая особенность быть транслирована в соответствующие конструкции CLR. Так, с развитием CLR от версии 1.1 к 2.0 значительно обогатился и сам С#; подобного взаимодействия следует ожидать  $\overline{M}$  $\overline{B}$ дальнейшем (однако, эта закономерность была нарушена с выходом С# 3.0, представляющего собой расширения языка, не опирающиеся на расширения платформы .NET). CLR предоставляет С#, как и всем другим .NET-ориентированным языкам, многие возможности, которых лишены "классические" языки программирования.

Лля реализации выбран язык программирования  $C#$  $[23]$ . Сравнительные характеристики языков программирования представлены в таблице 1.3.

Таблица  $1.3$ Сравнительные характеристики ЯЗЫКОВ программирования

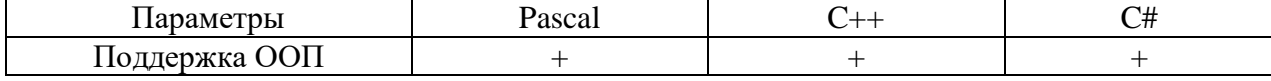

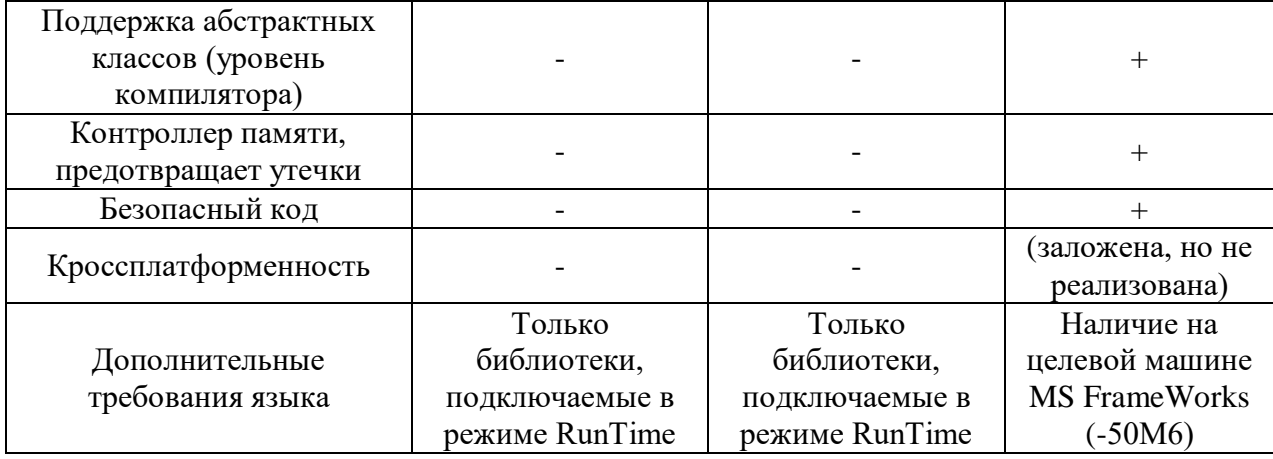

Из приведённых языков для реализации поставленной задачи выбран язык С#, так как он является лучшим из широко распространенных языков программирования. С# - первый компонентно - ориентированный язык программирования семейства С/С++.

В языке C# (созданном компанией Microsoft для поддержки среды NET Framework) проверенные временем средства усовершенствованы с помощью самых современных технологий. С# предоставляет удобный и эффективный способ написания программ для современной вычислительной среды обработки данных.

# • Обоснование технического обеспечения

Техническое обеспечение информационных систем - это совокупность технических средств, которые обеспечивают работу ИС, соответствуют документации на эти средства и технологические процессы [26]. От того насколько рационально будет спроектирован данный технологический процесс, зависит дальнейшее снижение стоимостных и трудовых затрат.

К элементам технического обеспечения относятся:

- комплекс технических средств;
- организационные формы использования технических средств;
- инструкция по использованию техники.

Комплекс технических средств (КТС) – это совокупность взаимосвязанных технических средств, предназначенных для автоматизированной обработки данных.

КТС является одной из основных составных частей АИС, ее материально-технической базой, на которой реализуются все задачи системы и поэтому к комплексу технических средств предъявляются следующие требования:

• высокая производительность;

• надежность;

• защита от несанкционированных доступов;

• эффективность функционирования при допустимых стоимостных характеристиках;

• минимизация затрат на приобретение и эксплуатацию;

• рациональное распределение по уровням обработки.

С помощью технических средств (ТС) реализуются функции автоматизированного сбора информации от первоисточников, ее анализ и представление, хранение, обработка, отображение, передача.

Для осуществления основных функций технические средства должны отвечать следующим требованиям:

• быть информационно совместимыми между собой и обслуживающим персоналом, что обеспечивается совпадением форм представления информации, видов машинных носителей, языков, кодов, вводом данных в ТС;

• структура КТС должна соответствовать структуре управления объектом, обеспечивая автоматизированное управление выполняемых функций, в том числе функций контроля;

• для обеспечения быстрого решение задач ТС должны быть качественной конструкции, современного и удобного дизайна, иметь дружественный интерфейс для работы пользователя;

• должен соблюдаться принцип экономичности выбора  $\mathbf{M}$ использования ТС, т. е. минимум затрат на создание (приобретение) технических средств, их эксплуатацию и используемых для размещения площадей [27].

В состав технического обеспечения входит документация, которую можно условно разделить на три группы:

• общесистемную, включающую государственные и отраслевые стандарты по техническому обеспечению;

• специализированную, содержащую комплекс методик по всем этапам разработки технического обеспечения;

• нормативно-справочную, используемую при выполнении расчетов по техническому обеспечению.

Документацией оформляются предварительный выбор технических средств, организация их эксплуатации, технологический процесс обработки данных, технологическое оснащение.

При предполагаемом внедрении подсистемы, необходимо учесть важнейший фактор, на основе которого предполагается соответствие потребностей в ресурсах имеющемуся на предприятии техническому обеспечению.

Характеристики одного из компьютеров, используемого в организации представлены в таблице 1.3.

Таблица 1.3 – Технические характеристики

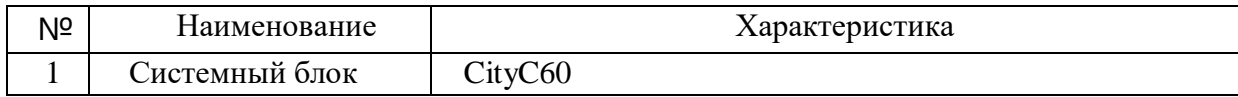

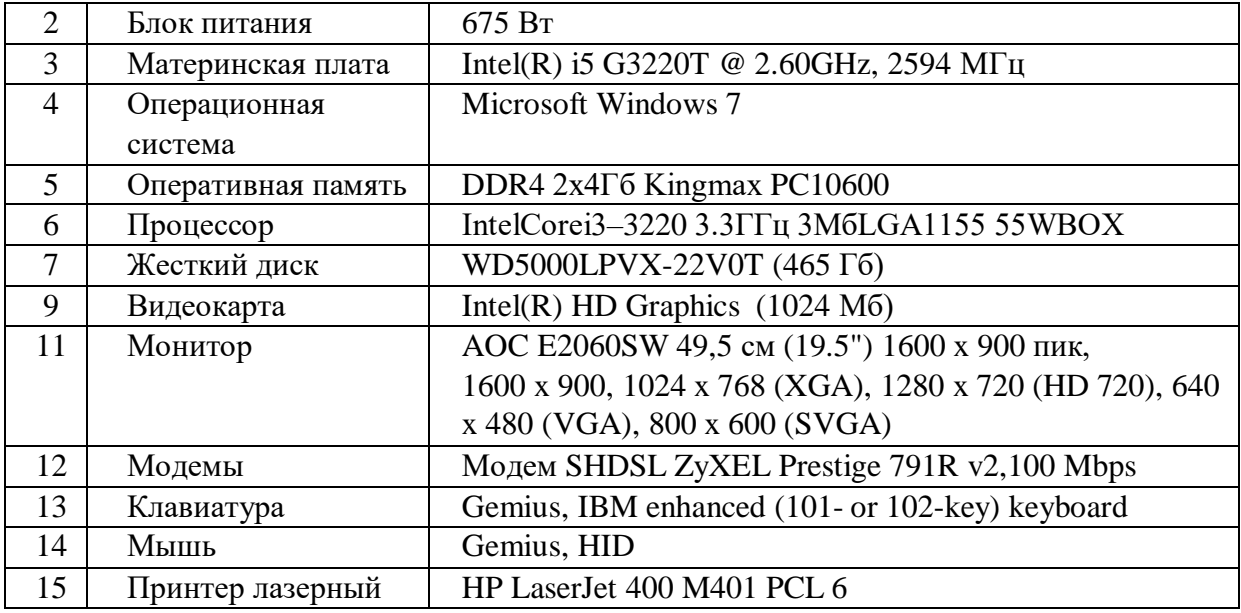

Вышеприведенные требования к аппаратной части являются стандартными и не требуют больших издержек. Техника с указанными характеристиками фактически уже используются в организации.

# • **ПРОЕКТНЫЙ РАЗДЕЛ**

# • **Обоснование выбора средств разработки**

Процесс проектирования баз данных имеет в себе важные этапы, одни из которых – логическое и физическое моделирование. Процесс проектирования информационной системы начинается с выбора программных средств ее реализации: среды разработки и системы управления базами данных (СУБД).

В наше время многообразие языков программирования и средств разработки баз данных дает возможность любому разработчику, на основе личных предпочтений и функциональных возможностей, закладываемых в проектируемую информационную систему, производить выбор той среды разработки, которая окажется наиболее приемлемой для решения поставленных задач (начиная с разработки простых приложений и заканчивая серьезными программными продуктами для крупных корпораций).

## • *Обоснование выбора системы управления базой данных*

Для выбора системы управления базами данных необходимо провести сравнительный анализ наиболее популярных СУБД («MS Access», «Visual FoxPro», «MySQL» и «Oracle») на предмет соответствия основным функциям, которые она должна выполнять: создание БД; манипулирование данными; физическое размещение и сортировка записей; защита от сбоев, поддержку целостности данных и их восстановление; безопасность данных [28].

СУБД «MS Access» превосходит своих оппонентов по простоте и удобству использования, но значительно уступает в средствах администрирования, быстродействии (особенно при больших объемах данных) и безопасности хранимых данных. «MS Access» рекомендуется использовать при проектировании несложных программ с ограниченным объемом записей [28].

«Visual FoxPro» – СУБД, работающая на собственном языке программирования. Недостатки системы такие же, как и у «MS Access». Такую СУБД целесообразно использовать при создании сложных приложений с количеством записей не более миллиона [28].

«MySQL» – СУБД, полностью удовлетворяющая требованиям безопасности, надежности, компактного хранения и скорости обработки данных с мощными средствами администрирования БД. В отличие от предыдущих СУБД, «MySQL» позволяет хранить колоссальные объемы данных, проводить архивирование и восстановление БД. Несмотря на множество доступных функций, процесс управления СУБД не отличается высокой сложностью управления и использования. «MySQL» зарекомендовал себя как незаменимое средство для создания очень больших (централизованных или распределенных) баз данных для средних и крупных предприятий, где защита и сохранность данных – первоочередная задача [28].

В СУБД «Oracle» заложены такие же функции, что и в «MySQL», но, в отличие от последней, «Oracle» имеет высокую стоимость и сложные механизмы управления. Такую СУБД целесообразно применять в очень крупных предприятиях.

Итоги анализа СУБД показывают, что для разработки надежной и безопасной информационной системы целесообразно использовать «MySQL», т.к. в отличие от «Oracle», она является бесплатной и проста в освоении и использовании.

# Логическое моделирование

Взаимодействие элементов автоматизированной системы отображают логические модели. Они формируются на основе абстрактной модели "Как должно быть".

Графическая репрезентация стандарта Unified Modeling Language (UML) включает обширный набор графических диаграмм, способных определить необходимые аспекты разрабатываемой системы. Выбор набора диаграмм, применяемых при проектировании конкретного программного продукта, зависит от критериев, устанавливаемых разработчиком, и желаемого уровня детализации описания. Использование диаграмм UML при разработке представляет собой стандартное решение, поскольку они описание требуемых предоставляют летальное спецификаций при сохранении простоты трансформации моделей в программный код. Для общего описания функционала продукта и ролей, связанных с ним, в данной публикации применяется диаграмма вариантов использования представлена на рисунке 2.1 [4].

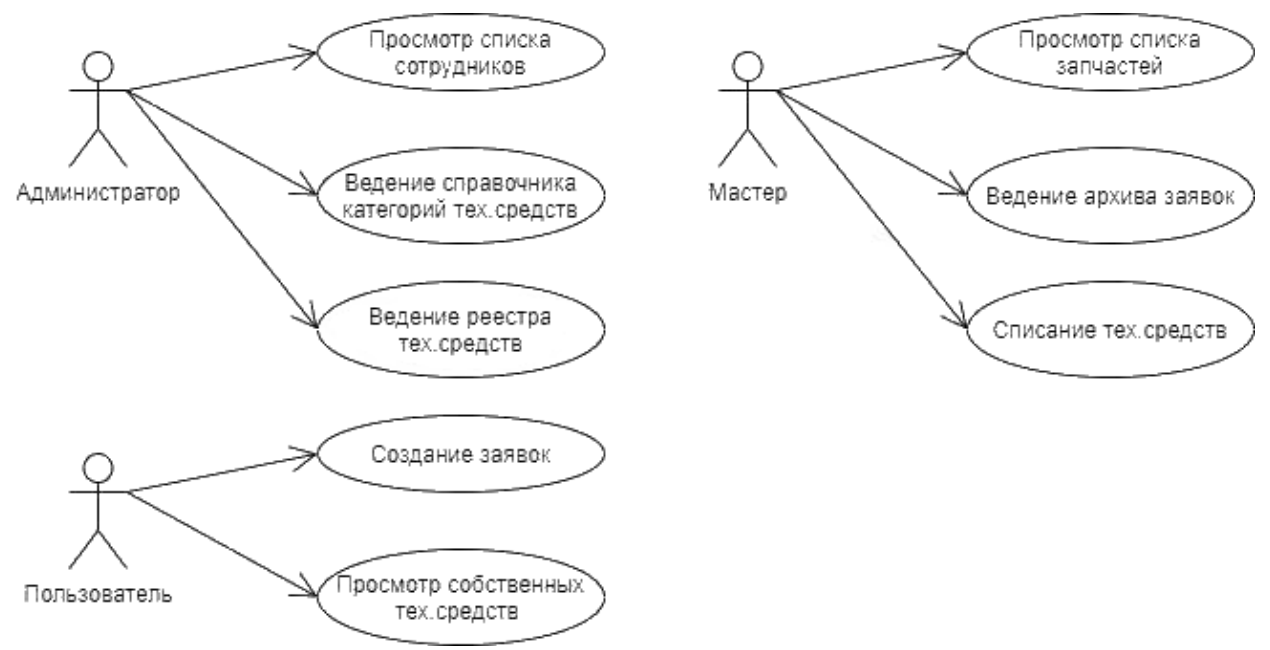

Рисунок 2.1 – Диаграмма вариантов использования

Из приведенной диаграммы следует, что в рассматриваемой системе предусматривается использование трех ключевых ролей с разнообразными обязанностями:

• Администратор, занимающийся управлением реестром пользователей, поддержанием каталога категорий технических устройств и управлением реестром самих технических устройств;

• Мастер, ответственный за взаимодействие с каталогом запчастей, хранение архива запросов и выполнение операций списания технических устройств;

• Пользователь, осуществляющий создание запросов и просмотр списка технических устройств, закрепленных за ним.

Базовую нормативно-справочную информацию представляют данные о сотрудниках и оборудовании, а также необходимых деталях, предоставленные ООО «Инпласт».

Логическая модель данных разрабатывается независимо от конкретной системы управления базами данных (СУБД) и служит исходным прототипом будущей базы данных.

Схемы таблиц спроектированной базы данных отражены в таблицах  $2.1 - 2.5$ .

В нашем случае, БД будет реализована в среде «MySQL», представленного мощными средствами разработки и администрирования реляционных БД.

Таблица 2.1 - «Категории»

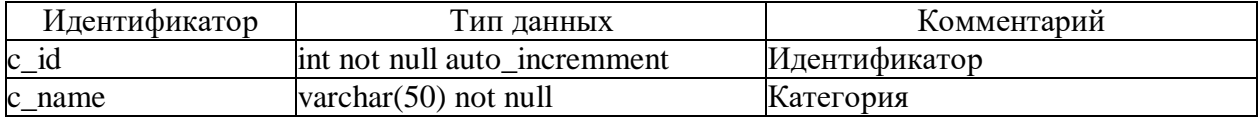

Таблица 2.2 - «Сотрудники»

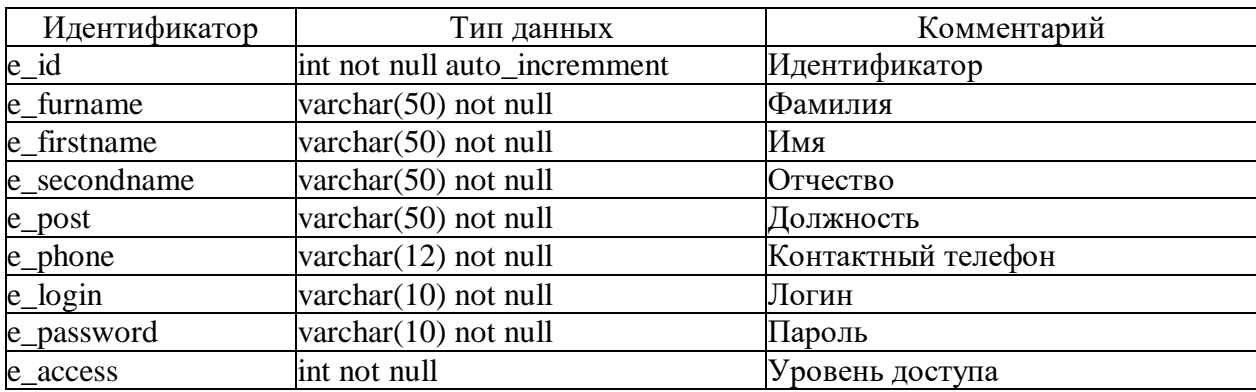

# Таблица 2.3 - «Оборудование»

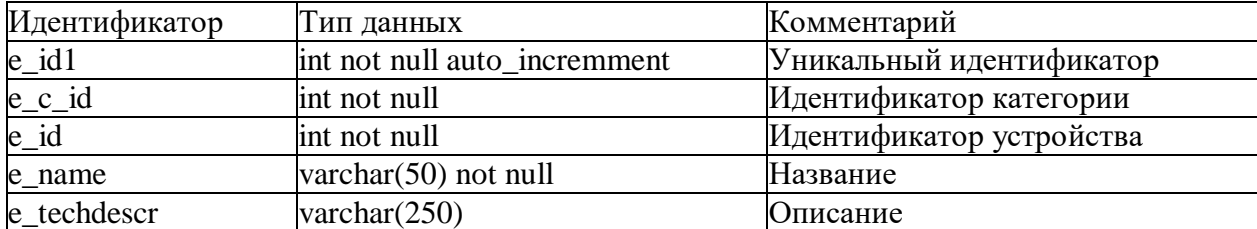

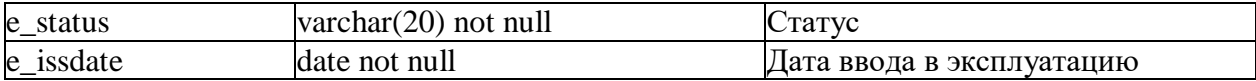

## Таблица 2.4 – «Заявки»

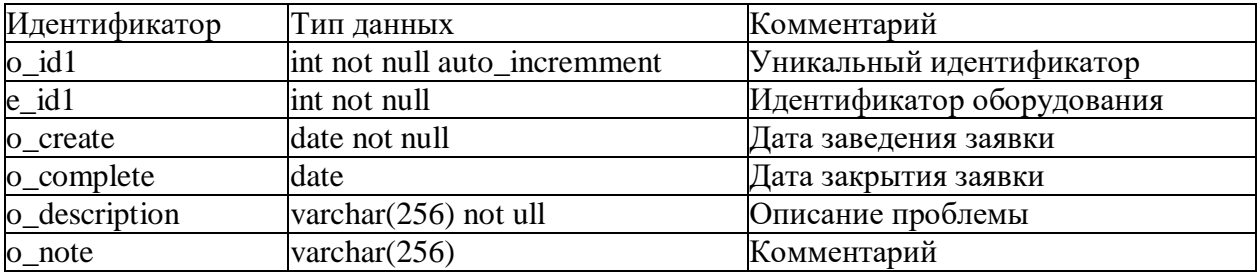

## Таблица 2.5 – «Запчасти»

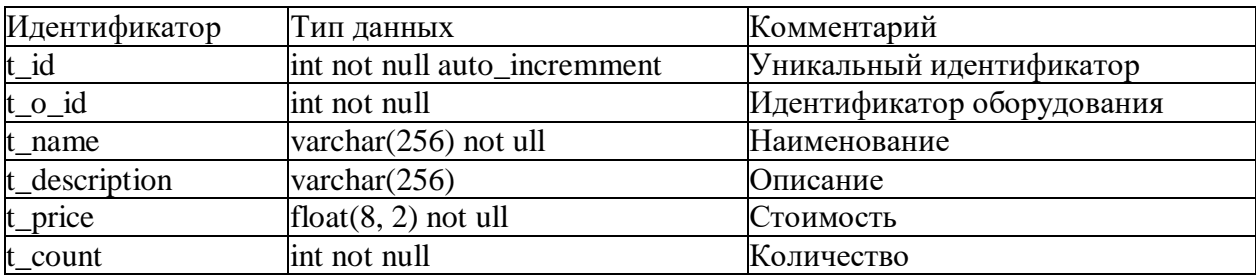

Для эффективного установления корреляции между табличными структурами были применены следующие SQL-команды:

• Для создания связи между таблицами "employee" и "equipment" была внесена следующая команда: "ALTER TABLE equipment ADD CONSTRAINT FK\_employee\_equipment FOREIGN KEY (e\_id) REFERENCES employee (e\_id) ON DELETE RESTRICT ON UPDATE RESTRICT". Это позволило установить внешний ключ e id из таблицы "equipment", ссылающийся на столбец e\_id в таблице "employee", с ограничениями на удаление и обновление данных.

• В контексте таблиц "category" и "equipment" была применена следующая команда: "ALTER TABLE equipment ADD CONSTRAINT FK\_equipment\_category FOREIGN KEY (e\_c\_id) REFERENCES category (c\_id)

ON DELETE RESTRICT ON UPDATE RESTRICT". Это действие создало внешний ключ e c id в таблице "equipment", связанный с полем c id в таблице "category", с ограничениями на изменение и удаление информации.

• Для установления соответствия между таблицами "orders" и "equipment" использовалась команда: "ALTER TABLE orders ADD CONSTRAINT FK\_equipment\_order FOREIGN KEY (e\_id1) REFERENCES equipment (e\_id1) ON DELETE RESTRICT ON UPDATE RESTRICT". С этим действием был создан внешний ключ e\_id1 в таблице "orders", связанный с полем e id1 в таблице "equipment", с ограничениями на удаление и изменение данных.

• Наконец, для таблиц "orders" и "tools" была применена SQL-команда: "ALTER TABLE tools ADD CONSTRAINT FK\_order\_tool FOREIGN KEY (t\_o\_id) REFERENCES orders (o\_id) ON DELETE RESTRICT ON UPDATE RESTRICT". Это действие создало внешний ключ t o id в таблице "tools", связанный с полем o\_id в таблице "orders", с условиями на обновление и удаление информации.

Схема полученной базы данных представлена на рисунке 2.2.

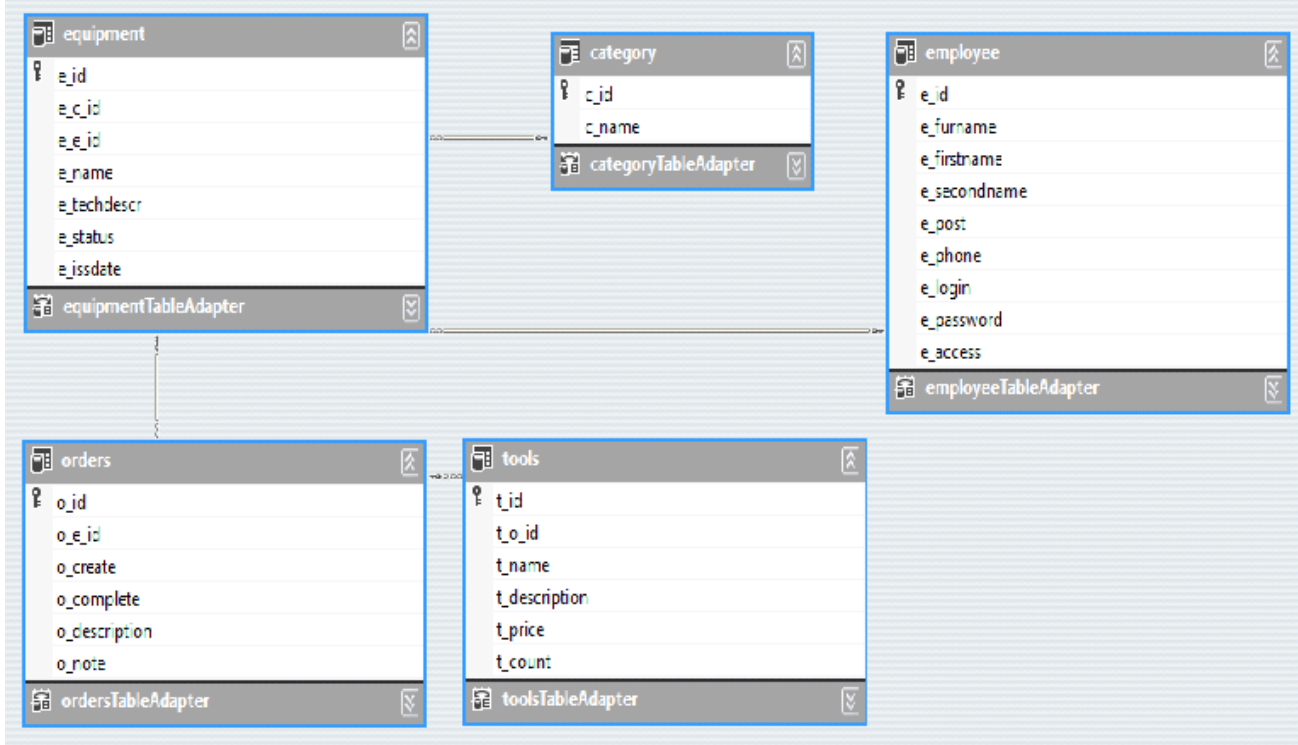

Рисунок 2.2 – Схема данных

Таким образом, была показана структура базы данных нашей системы. Экспонировано, что база данных должна включать в себя таблицы, содержащие информацию о персонале, технике и комплектующих.

На основании представленной модели был создан SQL-скрипт для реализации физической модели базы данных на сервере MySQL:

sql

-- Создание связи между таблицами employee и equipment ALTER TABLE equipment ADD CONSTRAINT FK\_employee\_equipment FOREIGN KEY (e\_id) REFERENCES employee (e\_id) ON DELETE RESTRICT ON UPDATE RESTRICT;

-- Создание связи между таблицами category и equipment

ALTER TABLE equipment

ADD CONSTRAINT FK\_equipment\_category

FOREIGN KEY (e\_c\_id) REFERENCES category (c\_id)

ON DELETE RESTRICT

ON UPDATE RESTRICT;

-- Создание связи между таблицами orders и equipment

ALTER TABLE orders

ADD CONSTRAINT FK\_equipment\_order

FOREIGN KEY (e\_id1) REFERENCES equipment (e\_id1)

ON DELETE RESTRICT

ON UPDATE RESTRICT;

-- Создание связи между таблицами orders и tools

ALTER TABLE tools

ADD CONSTRAINT FK\_order\_tool

FOREIGN KEY (t\_o\_id) REFERENCES orders (o\_id)

ON DELETE RESTRICT

ON UPDATE RESTRICT;

Этот код создаст ваши внешние ключи для связей между указанными таблицами и установит ограничения на их обновление и удаление (RESTRICT).

# • **Физическое моделирование**

Физическое моделирование – процесс создания описания реализации базы данных на вторичных запоминающих устройствах с указанием структур хранения и методов доступа, используемых для организации эффективной обработки данных.

Самым нижнем уровнем представления БД является физический уровень, однако физическая организация данных оказывает основное влияние на эксплуатационные характеристики проектируемой системы. На физическом уровне происходит привязка системы к памяти сервера или серверов и рабочих станций. Таким образом, понятие физической структуры БД включает формат хранимой записи, структуру путей доступа и размещение записей на физических устройствах.

Существует разнообразие архитектурных конфигураций для автоматизированных информационных систем, включая такие виды, как файл-серверная, клиент-серверная, многоуровневая и системы на основе технологий интернет/интранет.

Файл-серверная архитектура использует один компьютер для выполнения функций обработки данных и диалогов, что упоминается в [3] научных источниках.

Клиент-серверная архитектура, основанная на принципе разделения компонентов приложения, предполагает оптимальное размещение этих компонентов для максимальной эффективности функционирования. В таких структурах сервер баз данных функционирует автономно от клиентских компьютеров, согласно данным из [16] научных работ.

Многоуровневая архитектура АИС состоит из трех основных уровней:

• «клиентские приложения (нижний уровень)»,

• «сервер приложений, где реализуется прикладная логика (средний уровень)»,

• и «удаленный сервер для файловых операций (верхний уровень)», как описано в [29] исследованиях.

Технологии интернет/интранет также используются в архитектуре систем, применяемых в браузерных приложениях, добавляя гибкость и расширенные возможности коммуникации и обработки данных.

В реализации выполнения проекта будет использоваться файлсерверная архитектура, которая позволяет многопользовательскую работу разработанной БД. При этом каждый пользователь будет иметь на своем компьютере локальную копию данных, периодически обновляемых из реальной БД. Файл-серверная архитектура представляет наиболее простой случай распределенной обработки данных, согласно которой на сервере располагаются только файлы данных, а на клиентской части находятся приложения пользователей вместе с СУБД (система управления базой данных). В качестве файл-сервера необходимо использовать достаточно мощную по производительности и оперативной памяти ПЭВМ, которая должна быть центральным узлом локальной сети. Файл-сервер в среде сетевой операционной системы организует доступ к файлам, полностью эквивалентным файлам операционной системы и расположенным во внешней памяти файл-сервера. При этом СУБД, располагающаяся в оперативной памяти рабочих станций локальной сети, может работать как с локальными БД, так и с центральной БД. Синхронизация совместного использования БД файл-сервера осуществляется системой управления базами данных, которая должна обеспечивать блокирование записей на время их корректировки, чтобы сделать их недоступными с других рабочих станций.

Автоматизированная систему учета обслуживания материальнотехнической базы позволит автоматизировать учет расходуемых материальных ценностей на складах, улучшить показатели функционирования предприятия, устранить риски и соответствующие потери, существующие при несвоевременном заказе необходимых инструментов и материалов на склады, для этого необходимо будет решать следующие задачи:

• поддерживать целостность БД, обеспечивать корректность вводимых данных;

- ведения справочников;
- обеспечивать ввод новых и приходящих материальных ценностей;
- вести учёт расходуемых материальных ценностей;
- выводить информацию о текущих запасах;
- формировать отчеты по заявкам;
- обладать удобным интерфейсом.

На рисунке 2.3 представлена функциональная схема проекта, показывающая основных функций.

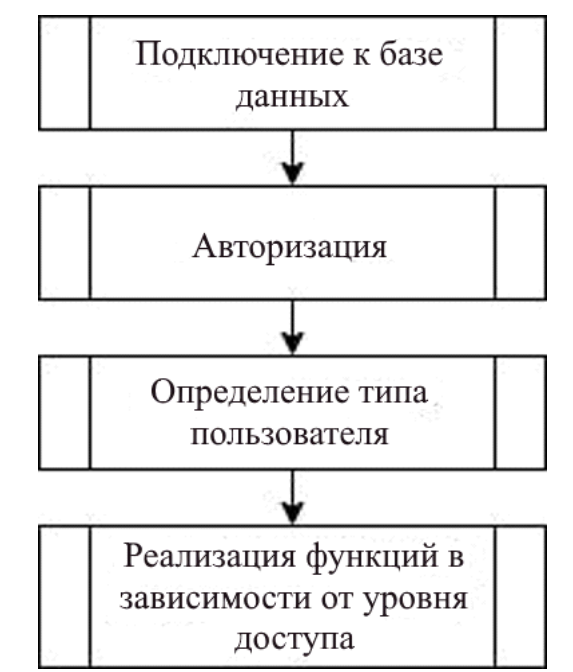

Рисунок 2.3 – Функциональная схема проекта

Разработана структурная схема классов проекта, отражающая общую структуру и иерархию классов в системе, представлена на рисунке 2.4.

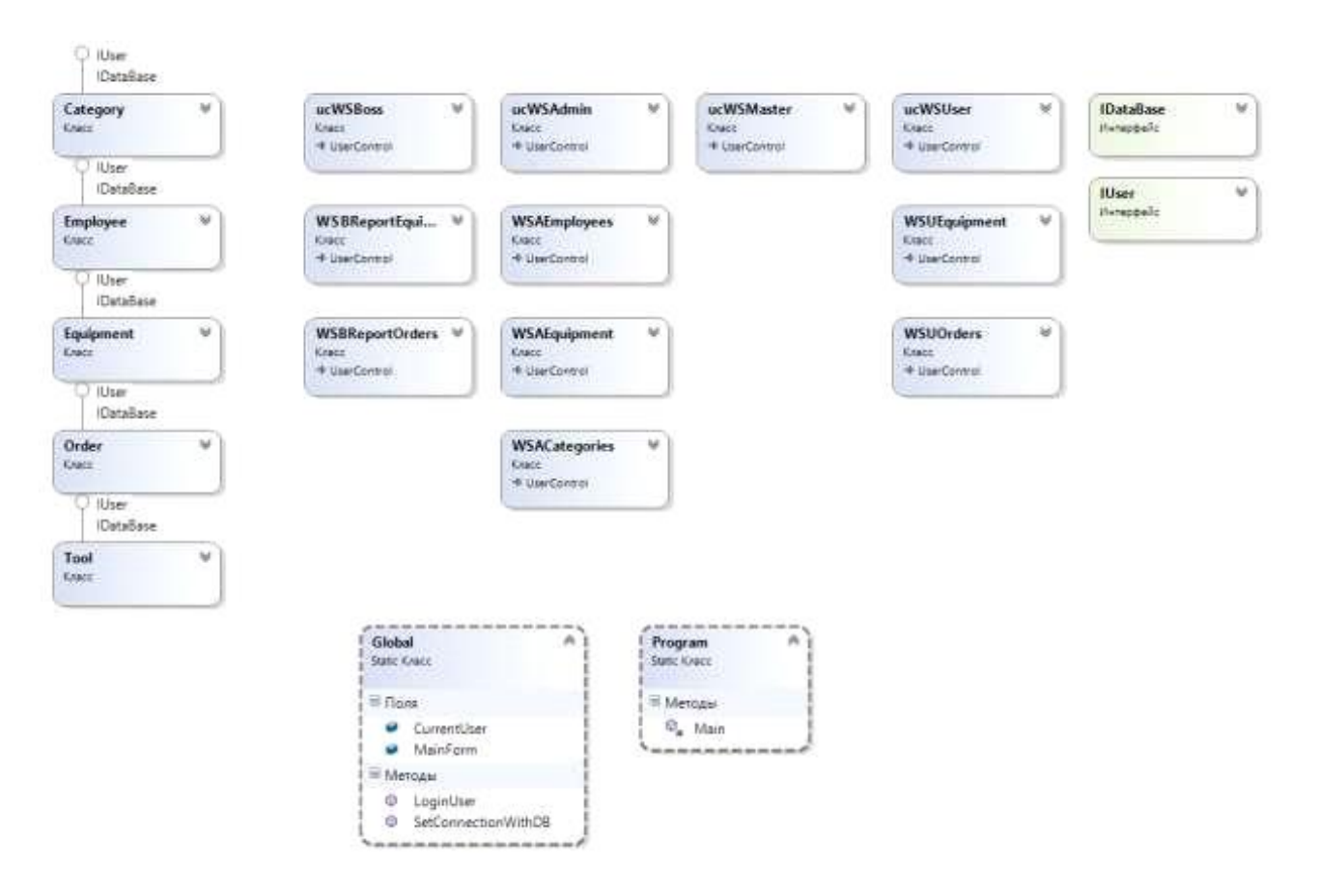

Рисунок 2.4 – Структурная схема проекта

# • **Описание программных модулей**

Для работы с базой данных был создан интерфейс IDataBase, определяющий следующие методы:

- Initialize инициализация объекта;
- InsertRow вставка записи в БД;
- UpdateRow обновление записи в БД;
- DeleteRow удаление записи из БД.

Для работы с пользователями был создан интерфейс IUser, определяющий следующие методы:

- CreateNew добавление пользователя;
- EditData редактирование данных о пользователе;

• Delete – удаление данных о пользователе.

Для единообразия диалоговых окон созданы специальные классы:

- DLG\_CATEGORY ввод и редактирование данных о категории;
- DLG\_COMPLETE ввод комментария к завершению заявки;
- DLG\_EMPLOYEE ввод и редактирование данных сотрудника;
- DLG\_EQUIPMENT ввод и редактирование данных технического средства;
	- DLG\_ORDER ввод и редактирование данных заявки;
	- DLG\_TOOL ввод и редактирование данных компонента.

Сущности, реализованные в виде классов:

• Category – класс представления и манипулирования данными категорий технических средств. Атрибуты данного класса:

- $id \mu \text{H}$ ентификатор;
- name наименование;

• Employee – класс представления и манипулирования данными сотрудника. Атрибуты данного класса:

- $id \mu \text{H}$ идентификатор;
- furname  $-$  фамилия;
- firstname  $HMS$ ;
- secondname отчество;
- **post** должность;
- phone номер телефона;
- login логин пользователя;
- password пароль;
- access уровень привилегий;

• Equipment – класс представления и манипулирования данными технических средств. Атрибуты данного класса:

- $id \mu$ дентификатор;
- name наименование;
- techdecr техническое описание;
- status статус;
- issdate дата ввода в эксплуатацию;
- owner ответственный владелец;
- $category \kappa \arctan\theta$ ия;
- Order класс представления и манипулирования данными заявки.

Атрибуты данного класса:

- $id \mu$ дентификатор;
- descr описание;
- note комментарии;
- $created = \text{qara создания};$
- completedate дата завершения;
- tech техническое средство;
- Tool класс представления и манипулирования данными компонента

для ремонта. Атрибуты данного класса:

- $id \mu$ дентификатор;
- descr описание;
- name наименование;
- $price c_{TOUMOCTB}$ ;
- $count -$ количество;
- order  $-$  заявка;
- default\_order\_id номер заявки по умолчанию.

Для проведения дифференциации прав доступа были определены четыре категории пользователей, для каждой из которых разработана индивидуальная графическая интерфейсная часть системы:

- подсистема администратора;
- подсистема работы руководителя;
- подсистема мастера;
- подсистема сотрудника.

Также стоит обратить внимание на глобальный класс системы – Global, отвечающему за реализацию авторизации. Поля данного класса:

• Entity.Employee CurrentUser – текущий пользователь системы;

• F\_MAIN MainForm – ссылка на главную форму для конкретного пользователя.

Методы класса:

• SetConnectionWithDB – попытка установить подключение к базе данных с проверкой введенных параметров;

• LoginUser – попытка авторизации пользователя с проверкой введенных данных и, в случае успеха, отрисовкой формы в соответствии с правами пользователя.

Разработана схема взаимосвязи программных модулей и информационных файлов представлено на рисунке 2.5.

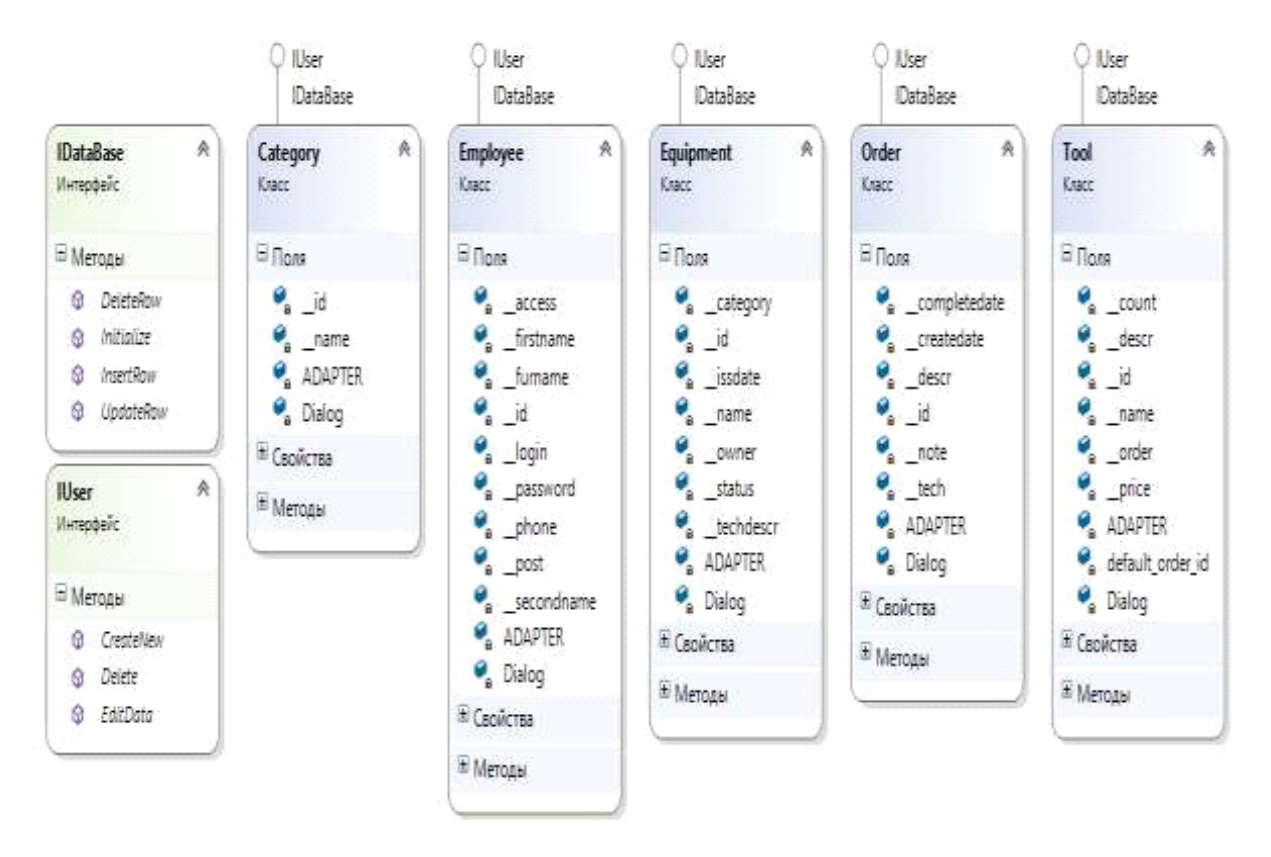

Рисунок 2.5 – Основные программные элементы

Представленная концепция иллюстрирует ключевые программные компоненты в сочетании с их соответствующими атрибутами.

Этот анализ демонстрирует принципы физического моделирования в определенной предметной области.

# • **Технологическое обеспечение задачи**

После активации приложения появляется графический интерфейс, который включает в себя следующие функции:

- установление связи с базой данных;
- прохождение процедуры авторизации;
- завершение работы программы.

Взаимодействие пользователя с информационной системой осуществляется через диалоговые формы и при выполнении каких-либо событий. Диалог позволяет пользователю выбирать из различных вариантов действий [10].

Событие представляет собой процесс, инициируемый пользовательскими манипуляциями. Специфическими примерами являются программные события, такие как редактирование при наведении курсора на определенное поле или отводя курсор для поля ввода.

Взаимодействие с автоматизированной информационной системой осуществляется в режиме интерактивного взаимодействия. "Файлы оперативной информации представляют собой первоначальные ресурсы, загружаемые по запросу пользователя" [17].

Схема технического обеспечения представлена на рисунке 2.6.

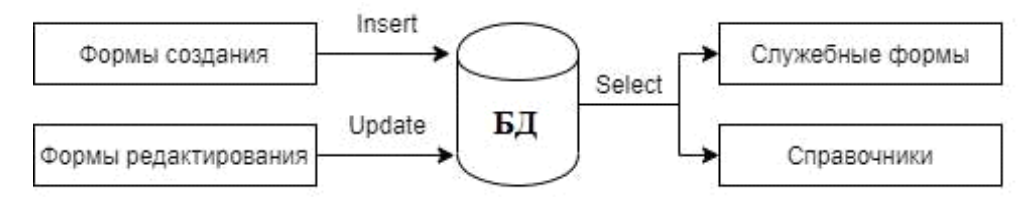

Рисунок 2.6 – Схема технического обеспечения

Сбор информации данных проводится путем ввода пользователем в графической форме. После введения данных происходит автоматическая обработка с применением алгоритмов, что позволяет осуществить трансформацию информации в структурированные SQL-запросы для последующей передачи в базу данных.

Экстраполяция информационных запросов осуществляется за счет использования специализированных инструментов, включающих служебные формы и справочники [28]. После обработки в базе данных, полученная информация подвергается анализу и визуализации через вышеупомянутые инструменты.

Таким образом, осуществлены процессы информационного обеспечения задачи, а именно – технологические этапы сбора, передачи, обработки и выдачи информации.

# • **Описание интерфейса проекта и тестирование**

Разработанное приложение обеспечивает возможность для пользователей провести аутентификацию и подать заявку в отдел технической поддержки.

После запуска программы на экране отображается главное окно приложения, представлено на рисунке 2.7, призванное для отображения всей информационной составляющей системы. Рабочее окно разбито на несколько сегментов для более удобного восприятия и взаимодействия.

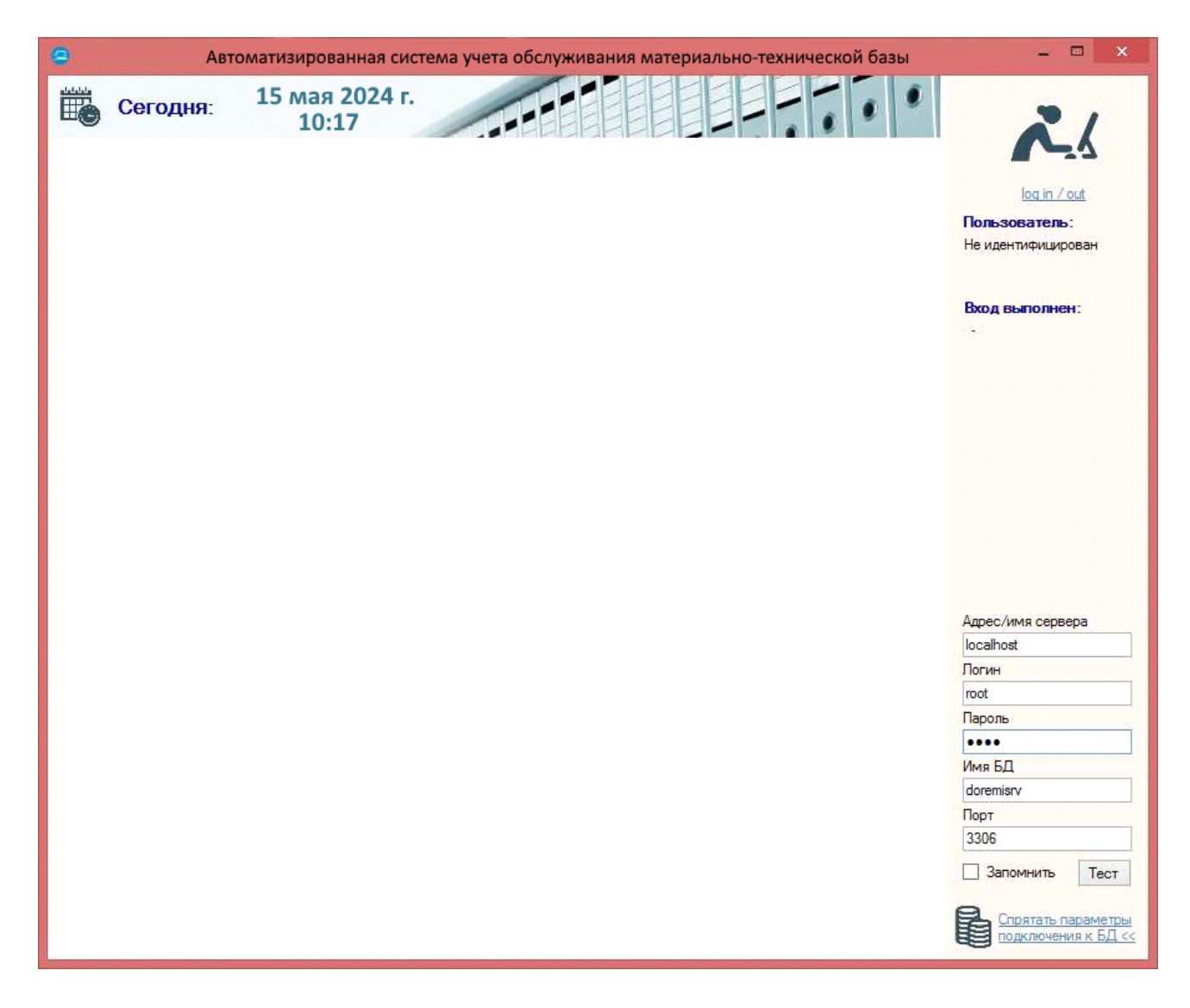

Рисунок 2.7 – Главное окно программы

Правая аспект оконного подхода проиллюстрирует пользовательскую панель, устанавливающую доступ к системе. На форме представлены следующие компоненты:

- отображение данных текущего пользователя;
- аутентификация в системе;

• настройки подключения к серверу баз данных: необходимые параметры включают адрес сервера, учетные данные для доступа к серверу, название базы данных и порт; также присутствует кнопка тестирования

соединения с базой данных, используя предоставленные настройки; для избежания повторного ввода параметров каждый раз, предусмотрена возможность сохранения их в файл - server.dat, расположенный в директории исполняемого файла приложения.

Система включает в себя 4 категории пользователей.

Подсистема администратора предназначена операций ДЛЯ администрирования, в рамках которых осуществляется управление дополнительными справочниками.

Для ведения учета пользователей информационных технологий администратор ведет таблицу учета сотрудников. На рисунке 2.8 приведен образец такой таблицы учета пользователей в системе.

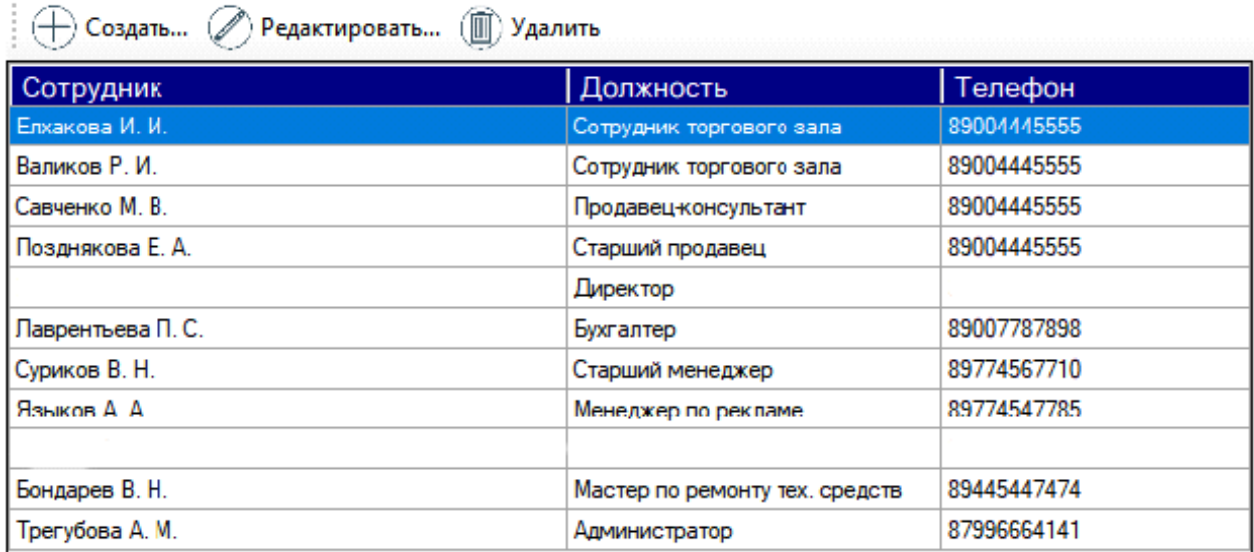

## Рисунок 2.8 - Таблица учета пользователей

Для эффективного управления информацией в таблице используется специализированное меню команд, размещенное в верхней части таблицы. На рисунке 2.9 отображается диалоговое окно, задача которого заключается в исходном вволе  $\overline{M}$ последующем редактировании информации, предназначенной для пользователей. Данный диалог обеспечивает контроль

за введенными значениями, проверяя их на наличие полноты заполнения и правильность вводимых данных.

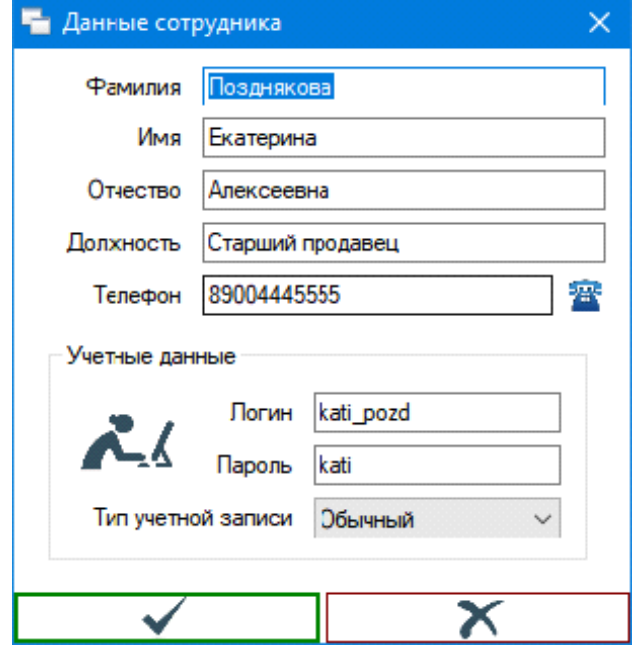

Рисунок 2.9 – Диалог ввода данных пользователя

Для систематического учета различных категорий компьютерной техники администратор применяет учетную таблицу категорий.

На рисунке 2.10 приведен образец такой таблицы, используемый в управлении информацией о категориях компьютерного оборудования.

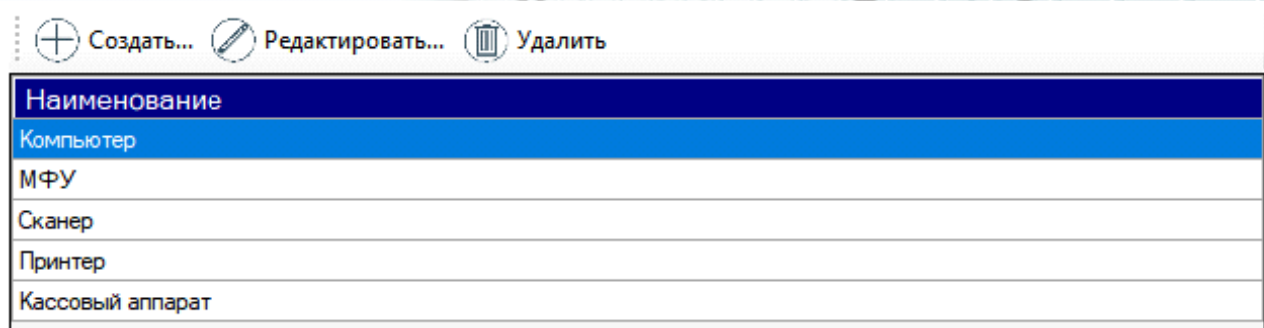

Рисунок 2.10 – Таблица учета категорий компьютерной техники

С целью управления данными в данной таблице предусмотрено специализированное меню команд, размещенное в верхней части таблицы,

что обеспечивает удобство и эффективность в управлении информацией. Помимо этого, имеется возможность работать с категориями компьютерной техники в отдельном окне, позволяющем вводить и редактировать соответствующую информацию.

Имеющийся диалог ввода данных обеспечивает проверку введенных пользователем значений на наличие полноты заполнения и корректность введенных данных, что повышает точность и достоверность информации в учетной системе.

Для эффективного мониторинга и контроля состояния компьютерной администратор осуществляет ведение учетной таблицы техники. оборудования. На рисунке 2.11 представлен пример учетной таблицы, содержащей информацию о компьютерном оборудовании. Эта практика существенной бесперебойной является  $\bf{B}$ обеспечении работы информационных технологий в современных организациях, позволяя администратору оперативно реагировать на неполадки и производить необходимое обслуживание для оптимальной производительности системы.

 $\sim$ 

i ved

| (┼) Создать (ℤ) Редактировать (Ⅲ) Удалить |                                                     |                        |           |  |
|-------------------------------------------|-----------------------------------------------------|------------------------|-----------|--|
| Тип                                       | Описание                                            | Ответственный владелец | Статус    |  |
| Компьютер                                 | Компьютер сотрудника торг. зала 1                   | Елхакова И. И.         | списано   |  |
| Компьютер                                 | Компьютер сотрудника торг. зала 1                   | Елхакова И. И.         | в работе  |  |
| Компьютер                                 | Компьютер сотрудника торг. зала 2                   | Валиков Р. И.          | в работе  |  |
| Компьютер                                 | Компьютер продавца-консультанта                     | Савченко М. В.         | в работе  |  |
| Компьютер                                 | Компьютер старшего продавца-консультанта            | Позднякова Е. А.       | в ремонте |  |
| Компьютер                                 | Компьютер старшего продавца-консультанта            | Позднякова Е. А.       | в работе  |  |
| Компьютер                                 | Компьютер менеджеров                                | Позднякова Е. А.       | списано   |  |
| Компьютер                                 | Компьютер директора                                 | Ролин Р. А.            | в работе  |  |
| Компьютер                                 | Компьютер бухгалтера                                | Лаврентьева П. С.      | в работе  |  |
| Компьютер                                 | Компьютер старшего менеджера                        | Суриков В. Н.          | в работе  |  |
| Компьютер                                 | Компьютер менеджера по рекламе                      | Языков А. А.           | в работе  |  |
| Компьютер                                 | Компьютер генерального директора                    | Данцер А. В.           | в работе  |  |
| Компьютер                                 | Компьютер мастера по ремонту технических<br>средств | Бондарев В. Н.         | в работе  |  |

Рисунок 2.11 - Таблица учета компьютерной техники

Для эффективного контроля и манипулирования информацией в таблице предусмотрено управление данными через меню команд, расположенное в верхней части окна приложения.

С целью внесения и корректировки информации о компьютерной технике используется соответствующий диалоговый интерфейс, изображенный на рисунке 2.12.

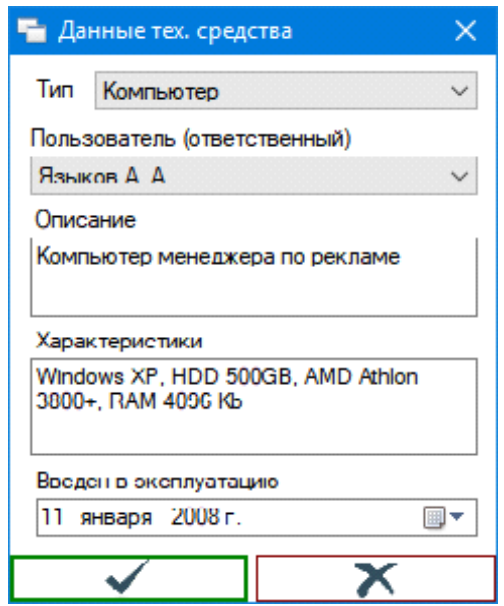

Рисунок 2.12 – Диалог ввода данных компьютерной техники

Диалог, используемый для ввода данных, включает в себя процедуру проверки введенных значения пользователем на их полноту и корректность.

Рассмотрим серию операций, доступных обычному пользователю в меню: возможность получения актуальной информации о технике, за управление которой он отвечает, а также обзора созданных заявок на техническое обслуживание.

На рисунке 2.13 приведен пример таблицы, отображающей технические средства пользователя, которая доступна только для просмотра

| $T_{\text{HII}}$ | <b>Наименование</b>                         | Описание                                        | <b>Claive</b> |
|------------------|---------------------------------------------|-------------------------------------------------|---------------|
| Компьютер        | Компьютер старшего<br>продавца-консультанта | Windows 7, HDD 500GB, CPU Core i2,<br>RAM 4Gb   | в ремонте     |
| Компьютер        | Компьютер старшего<br>продавца-консультанта | Windows 10, HDD 1000GB, CPU Core<br>i5, RAM 8Gb | в работе      |
| <b>Компьютер</b> | Компьютер менеджеров                        | Windows 2000, 512 MB 03Y, 160 GB<br><b>Hidd</b> | списано       |
| Сканер           | Сканер менеджеров                           | HP Laser Jet 11                                 | в работе      |
| Принтер          | Принтер №1 торгового зала                   | Epson                                           | в работе      |
| Принтер          | Принтер №2 торгового зала                   | HP                                              | в ремонте     |

Рисунок 2.13 – Таблица просмотра подчиненной техники пользователя

С целью регистрации заявок на техническое обслуживание компьютеров пользователем разработана таблица, специально предназначенная для этой цели. Визуальный пример данной таблицы изображен на рисунке 2.14. Посредством данной таблицы пользователь способен отслеживать текущий статус своей заявки, а также просматривать замечания, сделанные специалистом по обслуживанию, что в свою очередь способствует повышению прозрачности и оперативности в процессе управления техническими запросами на ремонт.

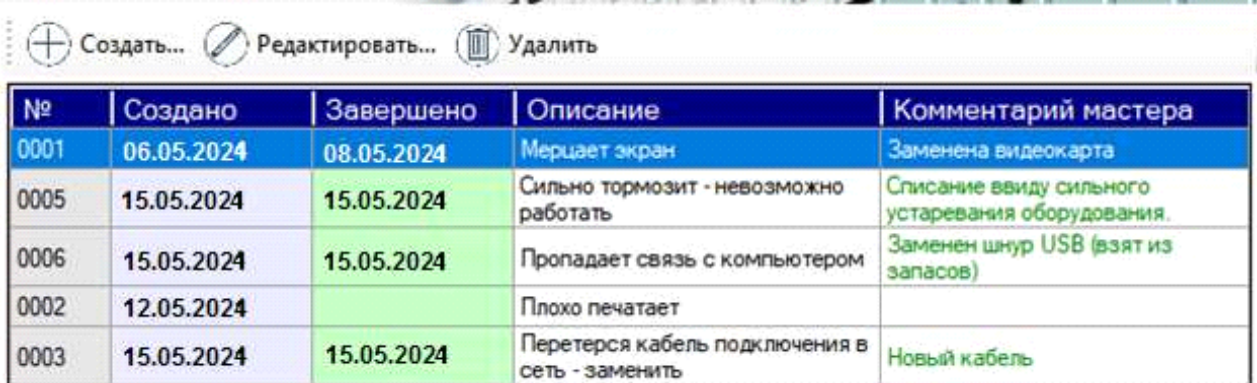

## Рисунок 2.14 – Таблица учета заявок пользователя

Управление информацией в таблице осуществляется через панель команд, размещенную в верхней части таблицы. Заявки с заполненным полем "Завершено" считаются завершенными, что означает, что они доступны только для просмотра.

Для внесения и изменения данных о запросах на ремонт компьютерной техники используется специализированный диалоговое окно, изображенный на рисунке 2.15.

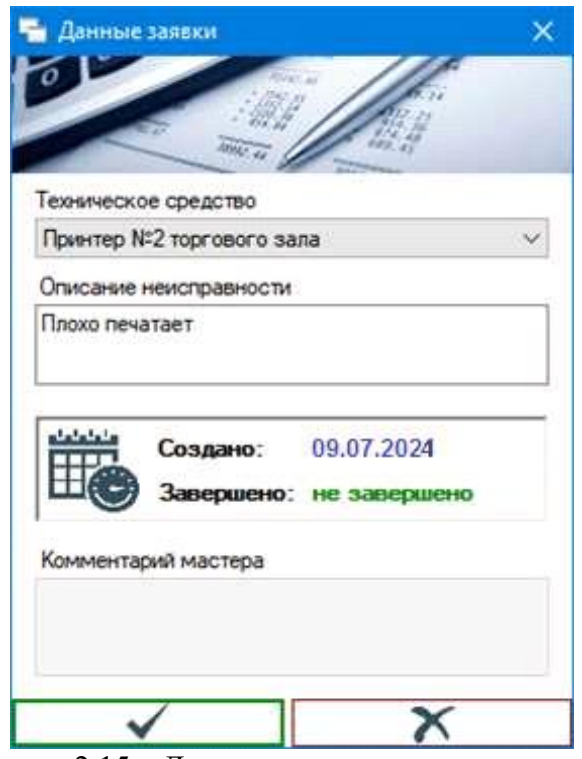

Рисунок 2.15 – Диалог создания заявки на ремонт

Это диалоговое окно включает в себя проверку введенных пользователем значений на их полноту и корректность.

При создании заявки на ремонт, пользователь указывает единицу техники, предмет ремонта. Сразу после создания заявки, выбранное устройство автоматически получает статус "в ремонте" в системе.

Подсистема мастера включает в себя все необходимые технические устройства, способные оперативно реагировать и осуществлять регистрацию требований пользователей относительно восстановления аппаратуры. Меню мастера обладает следующей функциональностью:

• определить запасные части и узлы, необходимые и использованные в процессе восстановления;

• демонстрировать текущие (действующие) требования пользователей на восстановление;

• отображать архивные (выполненные) заявки пользователей на восстановление;

• завершить выбранный заявки на восстановление, отметив его соответствующим статусом, уведомив пользователя о выполненной заявки (соответствующее устройство также автоматически получает статус "в работе");

• завершить выбранную заявки на восстановление с удалением устройства, отметив его соответствующим статусом, уведомив пользователя о завершении запроса (соответствующее устройство также автоматически получает статус "в работе");

• завершить выбранную заявки на восстановление с удалением устройства, отметив его соответствующим статусом, уведомив пользователя о завершении запроса (соответствующее устройство также автоматически получает статус "списано");

• создать документ "карточка заявки ".

Все текущие либо архивные заявки на техническое обслуживание отображаются на оперативной станции специалиста в форме соответствующего электронного журнала, показанного на рисунке 2.16, где специалист имеет возможность выполнять доступные в контекстном меню действия над выбранной заявкой. Выбранной на текущий момент считается заявка, к которой установлен курсор в таблице (соответствует подсвеченной строке).

| Ne<br>заявки                | Инв.NR | Создано    | Завершено  | Tип       | Описание                                    |                               |
|-----------------------------|--------|------------|------------|-----------|---------------------------------------------|-------------------------------|
| 0001                        | 0004   | 06.05.2024 | 10.05.2024 | Компьютер | Компьютер старшего<br>продавца консультанта | log in / out                  |
| 0004                        | 0001   | 15.05.2024 | 15.05.2024 | Компьютер | Компьютер сотрудника<br>ropr. sana 1        | Попьзователь:<br>Бондарев     |
| COMMITMENT TVOLLUME<br>0005 | 0019   | 15.05.2024 | 15.05.2024 | Компьютер | Компьютер менеджеров                        | Владимир<br><b>Николаевич</b> |
| 0006                        | 0018   | 15.05.2024 | 15.05.2024 | Сканер    | Сканер менеджеров                           | Вход выполнен:                |
| 0002                        | 0014   | 12.05.2024 |            | Принтер   | Принтер №2 торгового<br>sana                | 17 мая 2024 г.                |
| 0003                        | 0013   | 15.05.2024 | 15.05.2024 | Принтер:  | Принтер №1 торгового<br>sana                | 0:25                          |
|                             |        |            |            |           |                                             |                               |
|                             |        |            |            |           |                                             | 192.168.0.6                   |
|                             |        |            |            |           |                                             | <b>Florivei</b>               |
|                             |        |            |            |           |                                             | root.<br><b>Reported</b>      |
|                             |        |            |            |           |                                             |                               |
|                             |        |            |            |           |                                             | $V$ with $E \cap$             |
|                             |        |            |            |           |                                             | doremiary.                    |
|                             |        |            |            |           |                                             | Адрес/иня сервеса<br>Tinor    |
|                             |        |            |            |           |                                             | 3306                          |

Рисунок 2.16 – Таблица учета заявок пользователей в подсистеме мастера

При предположении, что мастер инициирует завершение выполнения заявки по окончании ремонта или при списании техники (с использованием команд "Завершить" или "Списать" из меню), система предлагает добавить краткий комментарий техника к заявке, содержащий информацию о проделанной работе, рекомендации или другие детали, выбранные техником. Это поле комментария не является обязательным (можно оставить пустым), однако для завершения заявки необходимо подтвердить этот диалог кнопкой "Применить".

В случае, если для выполнения заявки потребуется дополнительное приобретение запчастей и комплектующих, необходимых для замены неисправных деталей, в системе предусмотрен учет купленных компонентов по каждой заявке – соответствует первому пункту меню мастера. Все купленные компоненты для заявки отображаются в виде таблицы учета, как показано на рисунке 2.17. Для управления данными этой таблицы используется меню команд, расположенное вверху таблицы. Эти команды недоступны, если заявка уже завершена, так как завершенные заявки доступны только для просмотра.

Для ввода и редактирования информации о компонентах для заявки на ремонт техники используется соответствующий диалог, обеспечивающий удобство в управлении данными.

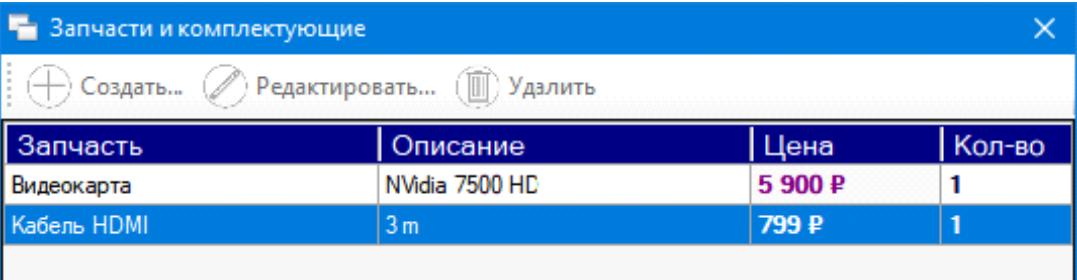

Рисунок 2.17 – Таблица учета комплектующих для ремонта

Диалог интеграции данных предполагает автоматизированную проверку информации, введенной пользователем, на полноту и корректность, с использованием структурированных алгоритмов валидации.

Последним функциональным шагом, предоставляемым в интерфейсе мастера, является генерация отчетного документа, содержащего детальную информацию о заявке - карточку запроса на техническое обслуживание. В данном документе присутствуют все существенные данные, относящиеся к запросу, включая перечень закупленных компонентов с общим расчетом стоимости предстоящего ремонта. Пример данной сформированной автоматически системой карточки заявок приведен на рисунке 2.18.

|                   | 1. Создал: Позднякова Е. А.<br>2. Тип: Компьютер: Компьютер старшего продавца-консультанта; инв.№: 0004 |           |                  |        |
|-------------------|----------------------------------------------------------------------------------------------------|-----------|------------------|--------|
|                   | 3. Описание неисправности: Мерцает экран                                                                |           |                  |        |
|                   | 4. Комментарий мастера: Заменена видеокарта                                                             |           |                  |        |
|                   | 5. Выполнено: 06.05.2024<br>6. Закупленные запчасти и комплектующие:                                    |           |                  |        |
| Nonin             | Компонент                                                                                               | Стоимость | Количество       | Сумма  |
| $\left( 1\right)$ | (2)                                                                                                    | (3)       | (4)              | (5)    |
| 1                 | Видеокарта<br>NVidia 7500 HD                                                                            | 5 900 P   | 1                | 5900 P |
| $\overline{a}$    | Кабель HDMI<br>3 <sub>m</sub>                                                                           | 799 P     | ı                | 799 P  |
| 7. Hrorse:        | Общее количество запчастей и комплектующих: 2<br>на сумму: 6699,00 руб.                                 |           | Нач.техн. отд. / |        |

Рисунок 2.18 – Форма карточки заявки

В свете неотложной потребности руководителя в оперативном и быстром получении сводных данных относительно степени функционирования и рентабельности деятельности технического отдела, систематизированный интерфейс руководителя инкорпорирует пункты, предлагающие возможности для доступа к формированию данных в компактной форме отчетов:

• о нынешнем положении технологических ресурсов Предприятия – предоставляет универсальный обзор о количестве и качестве компьютерного оборудования сотрудников;

• об осуществленных ремонтах мастерами технического отдела – дает возможность оценить проделанную работу, представленную техническим отделом.

Приведенный в рисунке 2.19 образец формы суммарных данных относительно положения технических ресурсов служит визуальным образцом на данный момент.

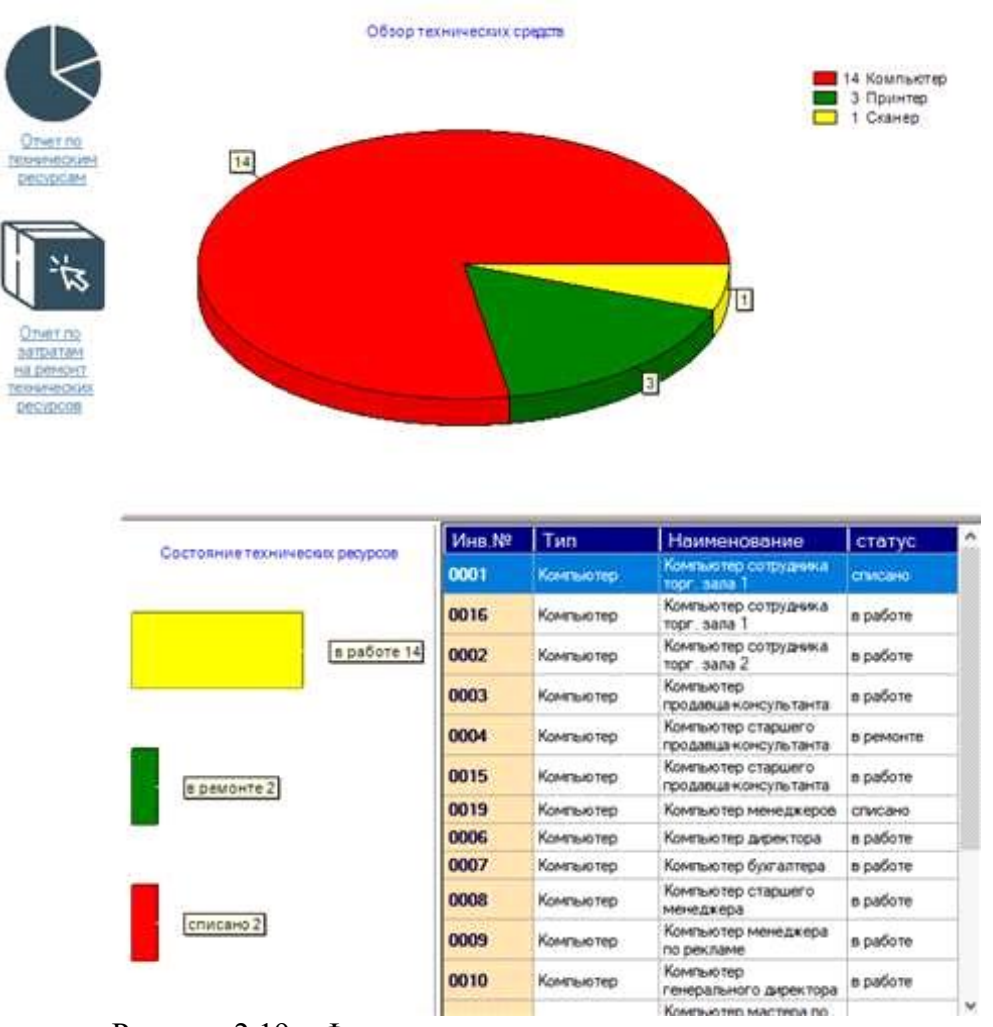

Рисунок 2.19 – Форма отчета по техническим ресурсам

Данная информация включает агрегированную таблицу, в которой обобщены все технические ресурсы Корпорации с указанием их типологии, функционального назначения, инвентарного номера и текущего технического статуса, а также элементы визуализации данных:

• круговую диаграмму, представляющую общее количество вычислительной техники на Предприятии в разрезе их категорий;

• график, отображающий общее количество вычислительной техники на Предприятии по текущему техническому состоянию.

Как итог, также рассчитываются общие издержки по всем завершенным заявкам.

В результате тестирования были получены данные, подтверждающие эффективность и надежность программы.

## **ЗАКЛЮЧЕНИЕ**

В рамках данной выпускной квалификационной работы была разработано приложение учета обслуживания материально-технической базы отдела "Техническая поддержка" в организации ООО "Инпласт".

В процессе анализа предметной области включал в себя анализ деятельности компании ООО «Инпласт», выполнено концептуальное моделирование системы для службы «Техническая поддержка». Были разработаны модели бизнес-процессов "Как есть" и "Как должно быть" с учетом будущего программного обеспечения, а также проведен анализ существующих разработок и обоснован выбор технологии проектирования. На основе созданных концептуальных моделей и анализа были сформулированы основные требования к разрабатываемому программному обеспечению, определена цель разработки системы, а также функциональные возможности и особенности работы.

В процессе проектирования приложения была сформулирована задача на разработку, проведено логическое и физическое моделирование

информационной системы, описано технологическое обеспечение задачи и выполнено тестирование созданного приложения.

Возможно отметить, что данное приложение способно к дальнейшему расширению функциональных возможностей в соответствии с требованиями предприятия.

Разработанный программный продукт оценивается как экономичный и удобный в использовании.

Таким образом, поставленные задачи выполнены в полной мере, и цель данного ВКР достигнута.

# **СПИСОК ИСПОЛЬЗОВАННОЙ ЛИТЕРАТУРЫ**

• Абрамян М. Visual  $C#$  на примерах / Михаил Абрамян. – М.: БХВ-Петербург, 2019. – 436 с.

• Аграновский А.В. Технологии разработки веб-приложений на основе PHP и MySQL: учеб. пособие. – СПб.: ГУАП, 2020. – 130 с.

• Бабанов А.М. Технология разработки программного обеспечения. – Томск: Изд-во ТГУ, 2019. – 157 с.

• Бельков С.А. Прикладное программирование с использованием языка С-Шарп. – Екатеринбург: Изд-во Урал. ун-та, 2021. – 120 с.

• Вагнер Б. С# Эффективное программирование / Билл Вагнер. – М.: ЛОРИ, 2020. – 320 с.

• Вендров А.М. Проектирование программного обеспечения экономических информационных систем. – М.: Финансы и статистика, 2019.  $-$  544 с.

• Веллинг Л., Томсон Л., Разработка веб-приложений с помощью PHP и MySQL. – М.: Вильямс, Альфа-книга, 2020. – С.768.

• Гарсиа-Молина Г. Системы баз данных. Полный курс: пер. с англ. / Гектор Гарсиа Молина, Джеффри Д. Ульман, Дженнифер Уидом. – М.: Вильямс, 2019 – 1088с.

• Голицына О.Л. Языки программирования. – М.: ИНФРА-М, 2019. – 400 с.

• Грекул В.И. Проектирование информационных систем / В.И. Грекул, Н.Л. Коровкина, Г.А. Левочкина. – М.: Издательство Юрайт, 2020. – 385 с.

• Грибов В.Д. Экономика организации (предприятия). – М.: КНОРУС, 2019. – 416 с.

• Гросс К. C# 2008 и платформа .NET 3.5 Framework / Кристиан Гросс. – М.: Вильямс, 2019. – 480 с.

• Гукин Д. Программирование на C# для чайников / Д. Гукин. – М.: Диалектика, 2019. – 384 с.

• Дейт К. Дж. Введение в системы баз данных: пер. с англ. / Крис Дж. Дейт. – 8-е изд. – М.: Вильямс, 2019. – 1328 с.

• Дейтел П. Как программировать на Visual C# 2012 / П. Дейтел. – М.: Питер, 2018. – 312 с.

• Дрейер М. С# для школьников. – М.: БИНОМ, 2019. – 128 с.

• Евдокимов П.В. C# на примрах. – СПб.: Изд-во «Наука и техника»,  $2019. - 304$  c.

• Ишкова Э.А. Самоучитель С#. Начала программирования / Э.А. Ишкова. – М.: Наука и техника, 2020. – 496 с.

• Казанский А.А. Программирование на visual  $C#$ . – Москва: Юрайт,

•  $-192$  c.

• Керниган Б.У. Язык программирования С. - М.: Вильямс, 2019. – 288 с.

• Костерин В.В. Разработка сайтов и web-страниц: учебное пособие / В.В. Костерин, Е.В. Бунова, С.А. Богатенков. – Челябинск: Издательский центр ЮУрГУ, 2019. – 110 с.

• Куликов OC. Работа с MySQL, MS SQL Server и Oracle в примерах : практ. пособие. / С. С. Куликов. – Минск: БОФФ, 2021. – 556 с.

• Культин Н. Основы программирования в Microsoft Visual C# 2010 / Никита Культин. – М.: БХВ-Петербург, 2020. – 389 с.

• Кумагина Е.А. Модели жизненного цикла и технологии проектирования программного обеспечения / Е.А. Кумагина, Е.А. Неймарк. - Нижний Новгород: Изд-во ННГУ, 2020. – 41 с.

• Магда Ю.С. NI Measurement Studio. Практика разработки систем измерения и управления на  $C# /$  Ю.С. Магда. – М.: ДМК Пресс, 2020. – 567 с.

• Магда Ю. C. NI Measurement Studio. Практика разработки систем измерения и управления на  $C# /$  Ю.С. Магда. – М.: ДМК Пресс, 2019. – 373 с.

• Мартынов Н.Н. С# для начинающих. – М.: Кудиц-Пресс, 2020. – 270 с.

• Моргунов Е.П. Язык SQL. Базовый курс: учеб.-практ. пособие / Е. П. Моргунов; под ред. Е. В. Рогова, П. В. Лузанова; Postgres Professional. – М., 2021. – 257 с.

• Нейгел К. С# 2008 и платформа .NET 3.5 для профессионалов / Кристиан Нейгел и др. – М.: Вильямс, 2019. – 695 c.

• Ник Р. Visual Studio 2010 для профессионалов / Рендольф Ник. – М.: Диалектика / Вильямс, 2019. – 516 c.

• Новиков Б. Настройка приложений баз данных / Борис Новиков, Генриетта Домбровская. – СПб.: БХВ-Петербург, 2019. – 240 с.

• Осипов Н.А. Технологии программирования. Учебное пособие. – СПб: Университет ИТМО, 2021. – 61 с.

• ООО «ИНПЛАСТ» [Электронный ресурс] // URL: <http://www.inplastv.ru/> (дата обращения: 01.04.2024)

• Подсорин В.А. Экономические методы управления жизненным циклом производственных и социальных систем. – М.: МГУПС (МИИТ),  $2019. - 78$  c.

• Пугачев С. Разработка приложений для Windows 8 на языке  $C# / C$ . Пугачев, А. Шериев, К. Кичинский. – М.: БХВ-Петербург, 2019. – 416 c.

• Секлетова Н.Н. Анализ рынка информационных систем и технологий / Н.Н. Секлетова, А.С. Тучкова, О.И. Захарова. – Самара: ПГУТИ,  $2018. - 215$  c.

• Селко Д. Стиль программирования Джо Селко на SQL: пер. с англ. / Джо Селко. – М.: Русская редакция; СПб.: Питер, 2020. – 206 с.

• Соловей Л.В. Программирование на языке С# / Л.В. Соловей, Н.Н. Мирошниченко, Н.Г. Пономарёв. – Х.: НТУ «ХПИ», 2021. – 356 с.

• Троелсен Э. Язык программирования C# и платформа .NET 4 / Эндрю Троелсен. – Москва: Огни, 2019. – 238 c.

• Тюгашев, А.А. Основы программирования [Текст] / А.А. Тюгашев. – СПб.: Университет ИТМО, 2019. – 160 с.

• Федотова, Е.Л. Информационные технологии и системы: Уч.пос / Е.Л. Федотова. – М.: Форум, 2021. – 149 с.

• Хайруллин, Р.С. Программирование на С# [Текст] / Р.С. Хайруллин. – Казань: Изд-во Казан. гос. архитект.-строит. ун-та, 2020. – 159 с.